Provider Enrollment Facility/Agency/Organization (FAO)

Revalidation of Enrollment Information

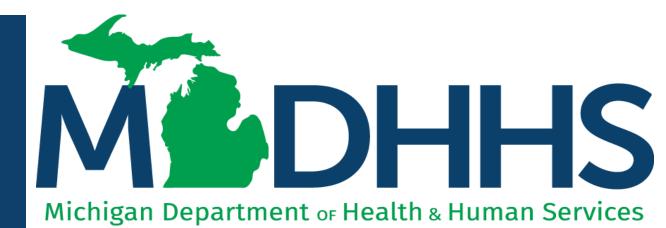

"Working to protect, preserve and promote the health and safety of the people of Michigan by listening, communicating and educating our providers, in order to effectively resolve issues and enable providers to find solutions within our industry. We are committed to establishing customer trust and value by providing a quality experience the first time, every time."

-Provider Relations

# Table of Contents

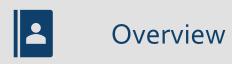

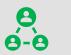

Provider Enrollment Revalidation Process

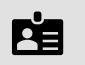

Facility/Agency/Organization (FAO) Revalidation Steps

## Provider Enrollment Resources

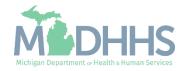

## Overview

- All providers are required to revalidate their Medicaid enrollment information a minimum of once every five years, or more often if requested by MDHHS.
- This presentation will cover the provider enrollment steps that are required during revalidation; additional provider enrollment steps may need to be updated or reviewed by providers but are listed as optional and are not covered in this presentation.
  - For complete FAO enrollment instruction: www.Michigan.gov/MedicaidProviders >> Provider Enrollment >> Stepby-Step CHAMPS Enrollment Guides >> Facility/Agency/Organization (FAO)>> CHAMPS Enrollment Application: FAO User Guide
- Providers should review information within each enrollment step to ensure it's up to date and accurate.
- When providers update their enrollment information a new record is created for Provider Enrollment to review. Providers can change the updated information through the new record until the enrollment is submitted to the State for review.

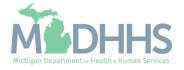

Provider Enrollment Revalidation Process Providers have a 90-day period to complete their revalidation in CHAMPS.

- 90 days prior to the beginning of the revalidation period, providers receive a letter mailed to their CHAMPS correspondence address located within the Provider Enrollment information.
- 30 days prior to the revalidation period end date, a second letter is mailed if the revalidation has not been completed.
- If the revalidation has not been completed by the end of the last day of the revalidation period, a termination letter will be generated.
  - For example: 2/24/20 is the revalidation cycle end date, the termination letter will be generated the night of 2/24/20.

# If revalidation is not completed during the revalidation period, the provider will have their enrollment closed.

After an enrollment is closed due to not completing revalidation, providers must <u>contact MDHHS Provider Enrollment</u> to have the enrollment re-opened.

(Note that when MDHHS opens the enrollment manually, the changes cannot be made by the provider until the following day.)

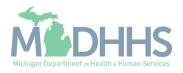

Details on the CHAMPS Provider Enrollment FAO revalidation steps

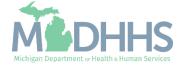

- Open your web browser (e.g., Internet Explorer, Google Chrome, Mozilla Firefox, etc.).
- Enter <u>https://MiLogintp.Michigan.</u> <u>gov</u> into the search bar.
- Enter the User ID and Password.
- Click Login.

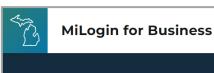

## Michigan's one-stop login solution for business

MiLogin connects you to all State of Michigan business services through one single user ID. Whether you want to renew your business license or request an inspection, you can use your MiLogin for Business user ID to log in to Michigan government services.

 $\rightarrow$ 

Copyright 2023 State of Michigan

#### Welcome to MiLogin

Help

Contact Us

#### for Business

| User ID  |                       |
|----------|-----------------------|
|          |                       |
| Password | Lookup your user ID   |
|          |                       |
|          | Forgot your password? |
|          | Log In                |
|          | Create an Account     |
|          |                       |

Policies

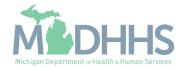

- You will be directed back to your MiLogin Welcome Page.
- Click the CHAMPS hyperlink.

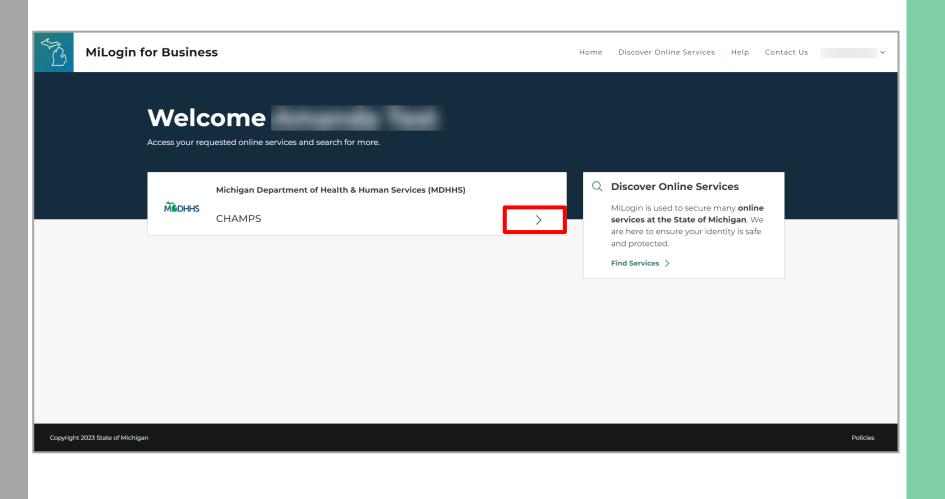

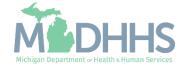

- Review the terms and conditions and check the 'I agree to the Terms & Conditions'.
- Click Launch service.

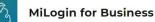

Home Discover Online Services Help Contact Us 🗸

#### MOHHS

#### CHAMPS

Back to Home

(Community Health Automated Medicaid Processing System) is the Michigan Medicaid Management Information System (MMIS). It supports Medicaid provider enrollment and maintenance, beneficiary healthcare eligibility and enrollment, prior authorization, Home Help Electronic Service Verification (ESV), fee-for-service payments and managed care enrollments, payments, and encounters.

Please accept the Terms and Conditions to continue:

#### **Terms & Conditions**

The Michigan Department of Health & Human Services (MDHHS) computer information system (systems) are the property of the State Of Michigan and subject to state and federal laws, rules and regulations. The systems are intended for use only by authorized persons and only for official state business. Systems users are prohibited from using any assigned or entrusted access control mechanisms for any purposes other than those required to perform authorized data exchange with MDHHS. Logon IDs and passwords are never to be shared. Systems users must not disclose any confidential, restricted or sensitive data to unauthorized persons. Systems users will only access information on the systems for which they have authorization. Systems users must not users on the systems for which they have authorized persons. Systems users must not use MDHHS systems for which they have authorized persons. Systems users must not access information on the systems for which they have authorized or systems users must not users in the systems for which they have authorized persons.

I agree to the Terms & Conditions

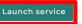

Copyright 2023 State of Michigan

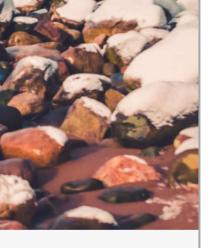

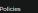

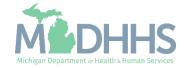

- Select the Billing NPI from the Domain dropdown.
- Select the appropriate profile (for example full access, limited access, provider enrollment, etc.).
- Click Go.
  - Note: If there are no Domain or Profile options to select from reference <u>Domain</u> <u>Administrator Functions</u> >> Adding Users/Assigning Profiles.

| Select Profile     Select Favorite     © Go           |                                                                                                    |               |                                |            |
|-------------------------------------------------------|----------------------------------------------------------------------------------------------------|---------------|--------------------------------|------------|
| Community Health Automated Medicaid Processing System |                                                                                                    |               |                                |            |
| Community Health Automated Medicaid Processing System |                                                                                                    |               |                                |            |
| Community Health Automated Medicaid Processing System |                                                                                                    | <b>ICH</b>    | amd                            | 5          |
| Select Domain  Select Profile  *                      |                                                                                                    |               |                                |            |
| Select Profile *                                      | A CONTRACTOR OF A CONTRACTOR OF A CONTRACTOR OF A CONTRACTOR OF A CONTRACTOR OF A CONTRACTOR OF A CONTRACTOR OF |               |                                |            |
| Select Profile *                                      |                                                                                                    | Community Hea | Ith Automated Medicaid Process | ing System |
|                                                       |                                                                                                    | Community Hea | Ith Automated Medicaid Process | ing System |
| Select Favorite                                       |                                                                                                    |               | Ith Automated Medicaid Process | ing System |
|                                                       |                                                                                                    | Select Domain | Ith Automated Medicaid Process | ing System |

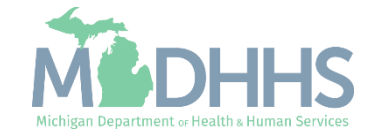

- Once logged in you will be directed to the Provider Portal page.
- Click the Provider Tab
- Select Manage Provider Information

| CHAMPS            | ≮ My Inbox <del>-</del> | Provider <del>•</del> | Claims ▼ Member ▼ | PA <del>-</del>    |            |                       |              |                      |             |                  |          |                       |          |         | >       |
|-------------------|-------------------------|-----------------------|-------------------|--------------------|------------|-----------------------|--------------|----------------------|-------------|------------------|----------|-----------------------|----------|---------|---------|
| 1                 | PROVIDER ENROLL         | MENT                  |                   |                    |            |                       |              | Note Pad             | External Li | iks <del>v</del> | ★ My Fa  | avorites <del>-</del> | ê P      | int     | 😧 Help  |
| > Provider Portal | New Enrollment          | *                     |                   |                    |            |                       |              |                      |             |                  |          |                       |          |         |         |
| NPI:              | Track Application       | *                     |                   |                    | Name:      |                       |              |                      |             |                  |          |                       |          |         |         |
| III My Remine     | MANAGE PROVIDER         |                       |                   |                    |            |                       |              | ^                    |             | Calenda          | ar       |                       |          |         | ^       |
| Filter By         |                         |                       | O Go              |                    |            |                       | Save Filters | <b>▼</b> My Filters▼ | <u></u>     | 12:2             | 9 31 M   | March 2025<br>Iday    | j        |         |         |
| Alert Type        | Alert Message<br>▲▼     | )                     | Alert Date<br>△▼  | Due Date<br>▲▼     | Read<br>▲▼ | Tickler Modified Date |              |                      |             |                  | 2        | 025 Marcl             | h        |         |         |
|                   | A T                     |                       | Δ.Υ               | No Records Found ! | A.         | A T                   |              |                      | Мо          | Tu               | We       | Th                    | Fr       | Sa<br>1 | Su<br>2 |
|                   |                         |                       |                   |                    |            |                       |              |                      | 3           | 4                | 5        | 6                     | 7        |         |         |
|                   |                         |                       |                   |                    |            |                       |              |                      | 10          | 11               | 12       | 13                    | 14       |         |         |
|                   |                         |                       |                   |                    |            |                       |              |                      | 17<br>24    | 18<br>25         | 19<br>26 | 20<br>27              | 21<br>28 |         |         |
|                   |                         |                       |                   |                    |            |                       |              |                      | 31          |                  |          |                       |          |         |         |
|                   |                         |                       |                   |                    |            |                       |              |                      |             | +                |          | Today                 |          | -       | •       |
|                   |                         |                       |                   |                    |            |                       |              |                      |             |                  |          |                       |          |         |         |

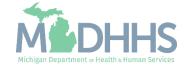

- The required column displays which steps are Required versus Optional for the completion of revalidation.
  - During revalidation, each step should be reviewed to ensure the accuracy of the information.
- Each required step must be clicked into, even if the step information doesn't need to be updated, to allow the step status to change from Incomplete to Complete.
- Click Step 1: Provider Basic Information

| CHAMPS K My Inbox - Provider - Claims -                 | Member - PA - |                                     |                     |            |                               |                             |             |        |
|---------------------------------------------------------|---------------|-------------------------------------|---------------------|------------|-------------------------------|-----------------------------|-------------|--------|
| ✓ Last Login: 19 FEB, 2020 01:30 PM                     |               |                                     |                     | Note Pad   | 🚱 External Links <del>-</del> | ★ My Favorites <del>+</del> | 🖨 Print     | 9      |
| Provider Portal > Facility Modification BPW             |               |                                     |                     |            |                               |                             |             |        |
|                                                         |               | Name:                               |                     |            |                               |                             |             |        |
| lose 🗖 Undo Update                                      |               |                                     |                     |            |                               |                             |             |        |
|                                                         | Please        | update all steps to complete your r | evalidation process |            |                               |                             |             |        |
| View/Update Provider Data - FAO                         |               |                                     |                     |            |                               |                             |             |        |
|                                                         |               |                                     |                     | Busine     | ess Process Wizar             | d - Provider Data           | Modificatio | on (F/ |
| Step                                                    | Required      | Last Modification Date              | Last Review Date    | Status     | Modification                  |                             | Step Remark |        |
| Step 1: Provider Basic Information                      | Required      | 12/02/2015                          | 12/02/2015          | Incomplete | •                             |                             |             |        |
| Step 2: Locations                                       | Required      | 12/02/2015                          | 12/02/2015          | Incomplete |                               |                             |             |        |
| Step 3: Specialties                                     | Required      | 12/02/2015                          | 12/02/2015          | Incomplete |                               |                             |             |        |
| Step 4: Associate Billing Provider/Other Associations   | Optional      |                                     |                     | Incomplete |                               |                             |             |        |
| Step 5: License/Certification/Other                     | Required      | 12/02/2015                          | 12/02/2015          | Incomplete |                               |                             |             |        |
| Step 6: Additional Information                          | Required      | 12/23/2017                          | 12/23/2017          | Incomplete |                               |                             |             |        |
| Step 7: Mode of Claim Submission/EDI Exchange           | Required      | 12/02/2015                          | 12/02/2015          | Incomplete |                               |                             |             |        |
| Step 8: Associate Billing Agent                         | Required      | 12/02/2015                          | 12/02/2015          | Incomplete |                               |                             |             |        |
| Step 9: Provider Controlling Interest/Ownership Details | Required      | 12/02/2015                          | 12/02/2015          | Incomplete |                               |                             |             |        |
| Step 10: Taxonomy Details                               | Required      | 12/02/2015                          | 12/02/2015          | Incomplete |                               |                             |             |        |
| Step 11: Associate MCO Plan                             | Optional      | 12/02/2015                          | 12/02/2015          | Incomplete |                               |                             |             |        |
| Step 12: View Servicing Provider Details                | Optional      | 12/02/2015                          | 12/02/2015          | Incomplete |                               |                             |             |        |
| Step 13: 835/ERA Enrollment Form                        | Optional      | 12/02/2015                          | 12/02/2015          | Incomplete |                               |                             |             |        |
| Step 14: Fee Payment                                    | Optional      |                                     |                     | Incomplete |                               |                             |             |        |
| Step 15: Upload Documents                               | Optional      | 12/23/2017                          | 12/23/2017          | Incomplete |                               |                             |             |        |
|                                                         | Required      | 12/02/2015                          | 12/02/2015          | Incomplete |                               |                             |             |        |
| Step 16: Complete Modification Checklist                |               |                                     |                     |            |                               |                             |             |        |

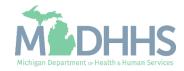

- Review all required information, as indicated with an asterisk (\*), to ensure accuracy.
- Make any necessary updates
- Click Ok

| IPI:                 |                              | Name:                                 |                        |   |            |  |
|----------------------|------------------------------|---------------------------------------|------------------------|---|------------|--|
| III Provider Details |                              |                                       |                        |   |            |  |
|                      | Legal Entity Name:           | * (As shown on the Income Tax Return) |                        |   |            |  |
|                      | Entity Business Name:        | * (Doing Business As)                 |                        |   | EIN/TIN:   |  |
|                      | Organization/Business Type:  | Medicaid v *                          |                        |   | Vendor ID: |  |
|                      |                              |                                       | Contact Email Address: |   |            |  |
|                      | Medicare Cost Share:<br>NPI: |                                       | Email-1:               | * | Email-2:   |  |
|                      | Business Status:             |                                       | Email-3:               |   | Email-4:   |  |
|                      |                              | Approved                              | Email-5:               |   | Email-6:   |  |
|                      | Business Elig.Date Range:    |                                       |                        |   |            |  |
|                      | Revalidation Period:         | 04/01/2024-06/30/2024                 |                        |   |            |  |
|                      |                              |                                       |                        |   |            |  |
|                      |                              |                                       |                        |   |            |  |

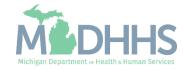

- Step 1 is Complete
  - If changes were made, an additional status of Updated would be listed in the Modification Status column.
- Click on Step 2: Locations

| CHAMPS K My Inbox Provider Claims                       | Member + PA + |                                     |                     |                    |                            |                  |             |      |
|---------------------------------------------------------|---------------|-------------------------------------|---------------------|--------------------|----------------------------|------------------|-------------|------|
| Last Login: 19 FEB, 2020 01:30 PM                       |               |                                     |                     | 皆 Note Pad 🛛 🔇 E   | xternal Links <del>-</del> | ★ My Favorites → | 🖨 Print     | 9    |
| Provider Portal > Facility Modification BPW             |               |                                     |                     |                    |                            |                  |             |      |
| PI:                                                     |               | Name:                               |                     |                    |                            |                  |             |      |
| Close Undo Update                                       |               |                                     |                     |                    |                            |                  |             |      |
|                                                         |               |                                     |                     |                    |                            |                  |             |      |
| View/Update Provider Data - FAO                         | Please        | update all steps to complete your n | evalidation process |                    |                            |                  |             |      |
| Newopulater Forder Data - FAO                           |               |                                     |                     | Duringer           | Decessory Millioned        | Describer Defe   |             |      |
|                                                         |               |                                     |                     |                    | Process Wizard             |                  |             |      |
| Step Step 1: Provider Basic Information                 | Required      | Last Modification Date              | Last Review Date    | Status<br>Complete | Modification Sta           | atus             | Step Remark |      |
| Step 2: Locations                                       | Required      | 12/02/2015                          | 12/02/2015          | Incomplete         |                            |                  |             |      |
| Step 3: Specialties                                     | Required      | 12/02/2015                          | 12/02/2015          | Incomplete         |                            |                  |             |      |
| Step 4: Associate Billing Provider/Other Associations   | Optional      |                                     | EUEEUIU             | Incomplete         |                            |                  |             |      |
| Step 5: License/Certification/Other                     | Required      | 12/02/2015                          | 12/02/2015          | Incomplete         |                            |                  |             |      |
| Step 6: Additional Information                          | Required      | 12/23/2017                          | 12/23/2017          | Incomplete         |                            |                  |             |      |
| Step 7: Mode of Claim Submission/EDI Exchange           | Required      | 12/02/2015                          | 12/02/2015          | Incomplete         |                            |                  |             |      |
| Step 8: Associate Billing Agent                         | Required      | 12/02/2015                          | 12/02/2015          | Incomplete         |                            |                  |             |      |
| Step 9: Provider Controlling Interest/Ownership Details | Required      | 12/02/2015                          | 12/02/2015          | Incomplete         |                            |                  |             |      |
| Step 10: Taxonomy Details                               | Required      | 12/02/2015                          | 12/02/2015          | Incomplete         |                            |                  |             |      |
| ] Step 11: Associate MCO Plan                           | Optional      | 12/02/2015                          | 12/02/2015          | Incomplete         |                            |                  |             |      |
| Step 12: View Servicing Provider Details                | Optional      | 12/02/2015                          | 12/02/2015          | Incomplete         |                            |                  |             |      |
| Step 13: 835/ERA Enrollment Form                        | Optional      | 12/02/2015                          | 12/02/2015          | Incomplete         |                            |                  |             |      |
| Step 14: Fee Payment                                    | Optional      |                                     |                     | Incomplete         |                            |                  |             |      |
| Step 15: Upload Documents                               | Optional      | 12/23/2017                          | 12/23/2017          | Incomplete         |                            |                  |             |      |
| Step 16: Complete Modification Checklist                | Required      | 12/02/2015                          | 12/02/2015          | Incomplete         |                            |                  |             |      |
| Step 17: Submit Modification Request for Review         | Required      | 12/02/2015                          | 12/02/2015          | Incomplete         |                            |                  |             |      |
| View Page: 1 O Go Page Count SaveToXLS                  |               | Viewing                             | Page: 1             |                    | <<                         | First            | > Next      | » La |

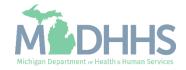

 Click the Primary Practice Location hyperlink

|                       |                                         | Name:                                        |                 |                 |             |                |                |                |           |
|-----------------------|-----------------------------------------|----------------------------------------------|-----------------|-----------------|-------------|----------------|----------------|----------------|-----------|
| IPI:                  |                                         |                                              |                 |                 |             |                |                |                |           |
| Close Add To add/modi | ify Pay To, Correspondence and Remittar | nce Advice addresses, click on Location Type | e hyperlink     |                 |             |                |                |                |           |
| III Locations List    |                                         |                                              |                 |                 |             |                |                |                |           |
| Filter By             |                                         | Filter By                                    |                 | And Operational | Status Acti | /e 🗸 🖸 Go      | Save I         | iltora 🔽 N     | ly Filter |
|                       |                                         |                                              |                 |                 | Acu         |                | - Save         | THEFS T W      | y rite    |
| Doing Business As     | Location Type                           | Location Details                             | Start Date      | End Date        | Status      | Operational St | atus Ina       | ctivation Date | 9         |
| AV                    | A.V.                                    |                                              | A.A.            | A.¥             |             | <b>▲</b> ▼     | A7             |                |           |
|                       | Primary Practice Location               |                                              | 04/10/2015      | 12/31/2999      | Approved    | Active         |                |                |           |
| View Page: 1          | Go 📲 Page Count 🛛 🗹 SaveToXLS           |                                              | Viewing Page: 1 |                 |             |                | K First K Prev | > Novt         | 33        |

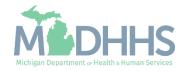

- If office hours are blank;
  - Update the hours section based on the hours your facility is open and closed each day.
  - If there is a day your facility is completely closed, select closed from the Open At dropdown selection and you will not be required to enter AM or PM.

| 8                  |                                                                                           |                                                                                                    |                                                                                                    |                                         |                    | B Note Part Q External Links *  | * Ny Favorites * 🖨 Print |
|--------------------|-------------------------------------------------------------------------------------------|----------------------------------------------------------------------------------------------------|----------------------------------------------------------------------------------------------------|-----------------------------------------|--------------------|---------------------------------|--------------------------|
|                    |                                                                                           |                                                                                                    |                                                                                                    |                                         |                    |                                 |                          |
|                    |                                                                                           | Name                                                                                                    |                                                                                                    |                                         |                    |                                 |                          |
| M Address" Button. |                                                                                           |                                                                                                    |                                                                                                    |                                         |                    |                                 |                          |
|                    |                                                                                           |                                                                                                    |                                                                                                    |                                         |                    |                                 |                          |
|                    |                                                                                           |                                                                                                    | Location Code:                                                                                                    | 01                                      |                    | Location Type: Primary          | Practice Location        |
| * 649              |                                                                                           |                                                                                                    | Fax Number:                                                                                                    |                                         |                    | Email Address:                  | *                        |
|                    |                                                                                           |                                                                                                    |                                                                                                    |                                         |                    | Communication Preference: Email | ~                        |
|                    | Please enter the hou                                                                      | rs your office is open for ear                                                                                                    | th day. If you are closed on a given                                                                                                    | day select "Closed" in the "Open A      | t" drog down.      |                                 |                          |
| Day: Open At       | AMSW                                                                                      | Chose At:                                                                                                    | AMPM                                                                                                    | Copy: Open Al:                          | AMOM               | Close AE AM/9M                  |                          |
| Sunday: 12.00 v    |                                                                                           | 12:00 w                                                                                                    | AM                                                                                                    | Thursday: 12:00 w                       | AM * .             | 12:00 · · · · · · · · ·         |                          |
| Monday 1200 v      |                                                                                           | 12:00 w *                                                                                                    | AM A                                                                                                    | Friday: 12:00 -                         | AM A               | 12:00 w * AM A                  |                          |
|                    |                                                                                           |                                                                                                    | FM -                                                                                                    |                                         |                    | EN +                            |                          |
| Tuesday:           |                                                                                           | 12:00 0                                                                                                    | PM v                                                                                                    | Saturday:                               | Pu                 | 1210 V ·                        |                          |
| Wednesday: 12.00 v | · ## .                                                                                    | 12:00 🛩 *                                                                                                    | AM A .                                                                                                    |                                         |                    |                                 |                          |
| Yes w +            |                                                                                           |                                                                                                    | Provides Services Via Telebealth:                                                                                                    |                                         |                    | Accepting New Patients:         | <b>u</b> .               |
|                    |                                                                                           |                                                                                                    | Languager(s) Spokes:                                                                                                    | English                                 |                    |                                 |                          |
|                    |                                                                                           |                                                                                                    |                                                                                                    | American Sign Language 🔮<br>Anstric 🛛 🖉 |                    |                                 |                          |
|                    |                                                                                           |                                                                                                    | End Date:                                                                                                    |                                         |                    | Status: Approv                  | ed                       |
|                    |                                                                                           |                                                                                                    |                                                                                                    |                                         |                    |                                 |                          |
|                    |                                                                                           |                                                                                                    |                                                                                                    |                                         |                    |                                 |                          |
|                    |                                                                                           |                                                                                                    |                                                                                                    | · · · ·                                 |                    |                                 |                          |
|                    |                                                                                           |                                                                                                    |                                                                                                    |                                         |                    |                                 |                          |
|                    |                                                                                           |                                                                                                    |                                                                                                    |                                         |                    |                                 |                          |
|                    |                                                                                           |                                                                                                    |                                                                                                    |                                         |                    |                                 |                          |
| Filter By          | ¥.                                                                                        |                                                                                                    | And Operational Status                                                                                                    | Adre v Øde                              |                    |                                 | Blass Filers Two Til     |
|                    |                                                                                           |                                                                                                    |                                                                                                    |                                         |                    |                                 | End Date                 |
|                    |                                                                                           |                                                                                                    |                                                                                                    |                                         |                    |                                 | **                       |
|                    |                                                                                           |                                                                                                    |                                                                                                    |                                         |                    |                                 | 12/21/22/99              |
|                    |                                                                                           |                                                                                                    |                                                                                                    |                                         |                    |                                 | 12/21/2999               |
|                    | Day: Open At.<br>Sonday: 1200 v<br>Montage 1200 v<br>Taxaday: 1200 v<br>Wednesday: 1200 v | * Extra       Day:     Oper At:       Sanday:     1200 w       Monday:     1200 w       Wodeneoday:     1200 w       Wedneoday:     1200 w       Wedneoday:     1200 w | d Address" botton.<br>* Exite:<br>Prease enter the hours your office is open for ear<br>Day: Open AE AINFW Close AE<br>Sunday: 1200 v * MAE + 1200 v *<br>Monday: 1200 v * MAE + 1200 v *<br>Taxenday: 1200 v * MAE + 1200 v *<br>Taxenday: 1200 v * MAE + 1200 v *<br>Taxenday: 1200 v * MAE + 1200 v *<br>Taxenday: 1200 v * MAE + 1200 v *<br>Taxenday: 1200 v * MAE + 1200 v * | d Address" button.                      | d Address" buttor. | d Address" button.              | Address Totics.          |

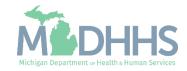

- Update office hours and any other required information.
- Click Save
- Scroll down to review address information

| · · · Last Logis: 24 MAR, 2020 EE:02 AB    | 1                 |           |                        |                             |                                       |                        |                      |              | B Row Per   | Calendary Links    | * My Favoritan *       | 6711                          |
|--------------------------------------------|-------------------|-----------|------------------------|-----------------------------|---------------------------------------|------------------------|----------------------|--------------|-------------|--------------------|------------------------|-------------------------------|
| Provide Partial > Pacity Modification 8210 |                   |           |                        |                             |                                       |                        |                      |              |             |                    |                        |                               |
|                                            |                   |           |                        | Name                        |                                       |                        |                      |              |             |                    |                        |                               |
|                                            |                   |           |                        |                             |                                       |                        |                      |              |             |                    |                        |                               |
| add additional addresses, click "A         | od Address" butto | A         |                        |                             |                                       |                        |                      |              |             |                    |                        |                               |
| Location Details                           |                   |           |                        |                             |                                       |                        |                      |              |             |                    |                        |                               |
| Doing Business As:                         |                   |           |                        |                             | Location Code:                        | 01                     |                      |              |             | Location Type: Pri | mary Practice Location |                               |
| Phone Number:                              |                   | * Edite   |                        |                             | Fax Number:                           |                        |                      |              | 13          | Email Address:     |                        |                               |
| Web Page:                                  |                   |           |                        |                             |                                       |                        |                      |              | Communicati | ion Preference:    | nai                    | ¥                             |
|                                            |                   |           | Please enter the hours | your effice is open for eac | h day. If you are closed on a given   | day select "Cit        | sed" is the "Open Af | " drop down. |             |                    |                        |                               |
| Γ                                          | Day:              | Open At:  | AMSM                   | Close AE:                   | AMPM                                  | Day:                   | Open All:            | AMPM         | Close At:   | AMISM              |                        |                               |
|                                            | Sunday:           | 12:00 w * | AM + -                 | 12:00 w *                   | AM A .                                | Thursday:              | 12:00 ¥              | AM + -       | 12.00 ¥     | AM #               | •                      |                               |
|                                            | Monday:           | 12:00     | AM + -                 | 12:00 *                     | AM                                    | Friday:                | 12:00 w              | AM + -       | 12:00 w *   | AM #               |                        |                               |
|                                            | Tuesday:          | 12.00 -   | AME                    | 12:00 -                     | AM A                                  | Saturday:              | 12:00 -              | AM +         | 1200 - 4    | AM #               | .                      |                               |
|                                            |                   |           |                        |                             | EW +                                  |                        |                      | PM w         |             | PH +               |                        |                               |
|                                            | Wednesday:        | 12:00 -   | Pol 💭 •                | 12:00 -                     | AM                                    |                        |                      |              |             |                    |                        |                               |
| Handicap Accessible:                       | 1965 - w H        |           |                        |                             | Provides Services Via Telehealth:     |                        |                      |              | Accepting   | New Patients:      |                        |                               |
| Accept 835inported at EIN/TIN levels:      |                   |           |                        |                             | Language(x) Spoken:                   | Engleh                 |                      |              |             |                    |                        |                               |
|                                            |                   |           |                        |                             | Per Wallaria Selection, usa Chilifay) | American Sig<br>Anabic | n Language 🔮         |              |             |                    |                        |                               |
| Start Date:                                |                   |           |                        |                             | End Date:                             |                        |                      |              |             | Statum: Ap         | proved                 |                               |
| From Brent                                 |                   |           |                        |                             |                                       |                        |                      |              |             |                    |                        |                               |
| Facility Details                           |                   |           |                        |                             |                                       |                        |                      |              |             |                    |                        |                               |
| State Facility ID:                         |                   |           |                        |                             | Fiscal Year End Date:                 |                        |                      |              |             |                    |                        |                               |
|                                            |                   |           |                        |                             | (mented)                              |                        |                      |              |             |                    |                        |                               |
| Address List                               |                   |           |                        |                             |                                       |                        |                      |              |             |                    |                        |                               |
| Add Address                                |                   |           |                        |                             |                                       |                        |                      |              |             |                    |                        |                               |
|                                            |                   | Filter Dy |                        |                             | And Operational Status                | day v O                | Ga                   |              |             |                    | Biest                  | Then They Fo                  |
| reter by 👻                                 |                   |           |                        |                             |                                       |                        |                      |              |             |                    |                        |                               |
|                                            |                   |           |                        |                             |                                       |                        |                      |              |             |                    |                        | and Date                      |
| Address Type Address                       |                   |           |                        |                             |                                       |                        |                      |              |             |                    |                        |                               |
| Address Type Address                       |                   |           |                        |                             |                                       |                        |                      |              |             |                    | 1                      | 2/51/2999                     |
| Address Type Address ar ar                 |                   |           |                        |                             |                                       |                        |                      |              |             |                    |                        | 2512999<br>2512999<br>2512999 |

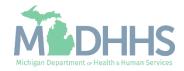

- Review all required information, as indicated with an asterisk (\*), to ensure accuracy.
  - If the listed address information and office hours are accurate, click Close to return to the <u>Locations List</u> <u>page</u>.
- To update any address, click the address type hyperlink from the address type column.
- The following screens will walk through the process of updating address information.

| <ul> <li>+ Last Logist 24 MAR, 2025 EESE AM</li> </ul> |                  |           |                        |                            |                                                              |                                    |                     |            | State Pad  | @ External Links *  | * My Favorian *        | d Press |
|--------------------------------------------------------|------------------|-----------|------------------------|----------------------------|--------------------------------------------------------------|------------------------------------|---------------------|------------|------------|---------------------|------------------------|---------|
| Provider Partial > Pacifity Modification (SPN)         |                  |           |                        |                            |                                                              |                                    |                     |            |            |                     |                        |         |
| 71                                                     |                  |           |                        | Name:                      |                                                              |                                    |                     |            |            |                     |                        |         |
| Clean To add additional addresses, click "Ad           | d Address" butto | n.        |                        |                            |                                                              |                                    |                     |            |            |                     |                        |         |
| I Location Details                                     |                  |           |                        |                            |                                                              |                                    |                     |            |            |                     |                        |         |
| Doing Business As:                                     |                  |           |                        |                            | Location Code:                                               | e1                                 |                     |            |            | Location Type: Prin | nary Practice Location |         |
| Phone Number:                                          |                  | * Exter   |                        |                            | Fax Number:                                                  |                                    |                     |            |            | Email Address:      |                        | ]       |
| Web Page:                                              |                  |           |                        |                            |                                                              |                                    |                     |            | Communicat | ton Preference:     | nal i v                |         |
|                                                        |                  |           | Please enter the hours | your office is open for ea | ch day. If you are closed on a given                         | day select "Citos                  | ed" in the "Open Af | drop down. |            |                     |                        |         |
| Γ                                                      | Day:             | Open At:  | AMEN                   | Chose AE                   | AMPM                                                         | Day:                               | Open At:            | AMEPM      | Close At:  | AMOM                |                        |         |
|                                                        | Sunday:          | 12:00 ¥*  | AM +                   | 12:00 *                    | AM #                                                         | Thursday:                          | 12:00 ¥ *           | AM * •     | 12:00 ¥    | AM A                | ·                      |         |
|                                                        | Monday:          | 1200 ¥    | AM + -                 | 12:00 ¥ *                  | AM # .                                                       | Friday:                            | 52:00 w             | AM · ·     | 12:00 w    | AM #                |                        |         |
|                                                        | Tuesday:         | 1200 w *  | AM + -                 | 12:00 -                    | AM 2 -                                                       | Saturday:                          | 12:00 w *           | AM + -     | 12:00 w    |                     |                        |         |
|                                                        | Wednesday:       | 1200      | ADE A                  | 12:00 -                    | ALL A                                                        |                                    |                     | 1.0.4      |            | 100.0               |                        |         |
| L                                                      |                  |           | PM w                   |                            | PM v<br>Provides Services Via Telehealth:                    | _                                  |                     |            | Locatio    | g New Patients:     |                        |         |
|                                                        | 160 w *          |           |                        |                            |                                                              |                                    |                     |            | Picceper   | a new reserves.     | * *                    |         |
| Accept 835(reported at EIN/TIN level):                 | No v             |           |                        |                            | Languaga(x) Spoken:<br>(Per Wulliule Selection, use Ch1/Key) | English<br>American Sign<br>Ambric |                     |            |            |                     |                        |         |
| Start Date:                                            |                  | 0         |                        |                            | End Date:                                                    |                                    |                     |            |            | Status: App         | roved                  |         |
| Facility Details                                       |                  |           |                        |                            |                                                              |                                    |                     |            |            |                     |                        |         |
| State Facility ID:                                     |                  |           |                        |                            | Fincel Year End Date:                                        |                                    |                     |            |            |                     |                        |         |
| and raising to                                         |                  |           |                        |                            | (reside                                                      |                                    |                     |            |            |                     |                        |         |
| Address List                                           |                  |           |                        |                            |                                                              |                                    |                     |            |            |                     |                        |         |
| O Add Address                                          |                  |           |                        |                            |                                                              |                                    |                     |            |            |                     |                        |         |
|                                                        |                  |           |                        |                            |                                                              |                                    |                     |            |            |                     |                        |         |
| Filler Dy v                                            |                  | Filter Dy | •                      |                            | And Operational Status                                       | Active v 00                        |                     |            |            |                     | Blave PR               | T My T  |
| Address Type Address                                   |                  |           |                        |                            |                                                              |                                    |                     |            |            |                     |                        | d Cala  |
| Compositive                                            |                  |           |                        |                            |                                                              |                                    |                     |            |            |                     | 44<br>0                | 51/2009 |
|                                                        |                  |           |                        |                            |                                                              |                                    |                     |            |            |                     |                        |         |

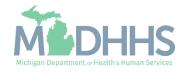

- Complete all fields marked with an asterisk (\*).
- Click validate address

| CHAMPS                | ≮ My Inbox - P             | rovider - Cla   | aims - Member -                                       | PA∓               |                      |               |                 |               |                    |                  |           | :      |
|-----------------------|----------------------------|-----------------|-------------------------------------------------------|-------------------|----------------------|---------------|-----------------|---------------|--------------------|------------------|-----------|--------|
| <b>1</b> •            | Last Login: 19 FEB, 2020 0 | 01:30 PM        |                                                       |                   |                      |               | Ŀ               | Note Pad      | 📀 External Links 🕶 | ★ My Favorites + | 🖨 Print   | 🤋 Help |
| > Provider Portal > F | acility Modification BPW   |                 |                                                       |                   |                      |               |                 |               |                    |                  |           |        |
| IPI:                  |                            |                 |                                                       |                   | Name:                |               |                 |               |                    |                  |           |        |
| Close                 |                            |                 |                                                       |                   |                      |               |                 |               |                    |                  |           |        |
| II Manage Pro         | ovider Location Address    | 3               |                                                       |                   |                      |               |                 |               |                    |                  |           | ^      |
|                       | Туре                       | e of Address: C | Correspondence                                        |                   |                      |               |                 | St            | atus: Approved     |                  |           |        |
|                       |                            | End Date:       | 12/31/2999                                            |                   |                      |               |                 |               |                    |                  |           |        |
|                       |                            |                 | r drawer number is requ<br>1111) If an attention line |                   |                      |               |                 |               |                    |                  |           |        |
|                       |                            | TT OF DRAWER    | i i i i an attendori int                              | e is required, pi | lease enter the init | TREE. (FOI E) | Cample: ATTN: E | sining Dept.) |                    |                  |           |        |
|                       | Ado                        | dress Line 1:   | Talas Obrack Address of Di                            | )*<br>            |                      |               |                 | Address L     | ine 2:             |                  |           |        |
|                       | Ado                        | dress Line 3:   | Enter Street Address or PO                            |                   |                      |               |                 | City/1        | 'own:              | *                |           |        |
|                       | Sta                        | ate/Province:   |                                                       | *                 |                      |               |                 | Co            | unty:              | ~                |           |        |
|                       |                            | Country:        | JNITED STATES                                         | *                 |                      |               |                 | Zip           | Code: * -          | S Validate       | e Address |        |
|                       |                            |                 |                                                       |                   |                      |               |                 |               |                    |                  |           |        |
|                       |                            |                 |                                                       |                   |                      |               |                 |               |                    |                  |           |        |
|                       |                            |                 |                                                       |                   |                      |               |                 |               |                    |                  |           |        |
|                       |                            |                 |                                                       |                   |                      |               |                 |               |                    |                  |           |        |
|                       |                            |                 |                                                       |                   |                      |               |                 |               |                    |                  |           |        |
|                       |                            |                 |                                                       |                   |                      |               |                 |               |                    |                  |           |        |
|                       |                            |                 |                                                       |                   |                      |               |                 |               |                    |                  |           |        |
|                       |                            |                 |                                                       |                   |                      |               |                 |               |                    |                  |           |        |
|                       |                            |                 |                                                       |                   |                      |               |                 |               |                    |                  |           |        |

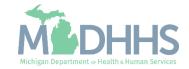

- The 'Address Validation Successful' message will appear, indicating the address has been validated.
- Click Save
- Click Close to return to the Location Details screen to review the next address.

| > Provider Portal > Facility Modification BPW |                 |                                     |                            |                          |                            |                  |            |           |  |
|-----------------------------------------------|-----------------|-------------------------------------|----------------------------|--------------------------|----------------------------|------------------|------------|-----------|--|
| PI:                                           |                 |                                     | Name:                      |                          |                            |                  |            |           |  |
| Close                                         |                 |                                     |                            |                          |                            |                  |            |           |  |
| Manage Provider Location Addre                | 255             |                                     |                            |                          |                            |                  |            |           |  |
|                                               | ype of Address: | Correspondence                      |                            |                          |                            | Status: Approved |            |           |  |
| ·                                             |                 | 12/31/2999                          |                            |                          |                            | Status. Approved |            |           |  |
|                                               |                 | or drawer number is required er     | ter the information in lir | ne TWO (For example: DFF | T 222 or DEPARTMENT 222 DR | AWR              |            |           |  |
|                                               |                 | R 1111) If an attention line is red |                            |                          |                            |                  |            |           |  |
|                                               |                 |                                     | Address                    | validation successful    |                            |                  |            |           |  |
|                                               | Address Line 1: | *                                   |                            |                          | Addres                     | s Line 2:        |            |           |  |
|                                               | Address Line 3: | Enter Street Address or PO Box (    | Only)                      |                          | c                          | ty/Town:         | *          |           |  |
|                                               | State/Province: | *                                   |                            |                          |                            | County:          |            |           |  |
|                                               | Country:        | UNITED STATES 🔽 *                   |                            |                          | z                          | ip Code: *       | - CValidat | e Address |  |
|                                               |                 |                                     |                            |                          |                            |                  |            |           |  |
|                                               |                 |                                     |                            |                          |                            |                  |            |           |  |
|                                               |                 |                                     |                            |                          |                            |                  |            |           |  |
|                                               |                 |                                     |                            |                          |                            |                  |            |           |  |
|                                               |                 |                                     |                            |                          |                            |                  |            |           |  |
|                                               |                 |                                     |                            |                          |                            |                  |            |           |  |
|                                               |                 |                                     |                            |                          |                            |                  |            |           |  |

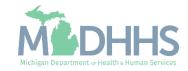

- Notice there are now two rows for Location address, one that is approved and one that is in review.
  - If no other addresses need to be updated, click save and close to return to the <u>Location List page</u>.
- Notice there are now two pages of address types listed
- Click Close to return to the Location List page.

Note: Providers needing to update their Primary Pay To address will need to submit a letter on company letterhead to Provider Enrollment requesting the update. The letter needs to include the NPI, EIN/SSN, Vendor ID, Old pay to address and new pay to address. The letter needs to be signed by someone with signing rights such as President, Owner, CEO, etc.

| A Stat Login: 31 MAR, 2025 12:24 PM     A Stat Login: 31 MAR, 2025 12:24 PM     A Stat Login: 31 MAR, 2025 12:24 PM     Provider Portal > Facility Modification BPW                                                                                                    |                                                 | _                    |                           |                           |                                       |                                 |                          |                       |                                 |               |
|----------------------------------------------------------------------------------------------------|-------------------------------------------------|----------------------|---------------------------|---------------------------|---------------------------------------|---------------------------------|--------------------------|-----------------------|---------------------------------|---------------|
| <pre>&gt; Near AND &gt; Parky Name AND &gt; See And See And See</pre>                                                                                   | CHAMPS < My Inbox - Provider                    |                      | PA -                      |                           |                                       |                                 |                          |                       |                                 |               |
| NI NI                                                                                                    | Last Login: 31 MAR, 2025 12:24 P                | м                    |                           |                           |                                       |                                 |                          | 🔓 Note Pad 🛛 🥥 Extern | nal Links 👻 🛨 My Favorites 👻 🚔  | Print 🕢 Help  |
| Image: Search and addresses, sick addresses, sick a                                                                                                    | A > Provider Portal > Facility Modification BPW |                      |                           |                           |                                       |                                 |                          |                       |                                 |               |
| Image: Search and addresses, sick addresses, sick a                                                                                                    | NPI                                             |                      |                           | Name                      |                                       |                                 |                          |                       |                                 |               |
| Image: Control to the sector to the sector to the secto                                                                                                    |                                                 |                      |                           |                           |                                       |                                 |                          |                       |                                 |               |
| Dong Dones Als:                                                                                                    | Close Save To add additional addresses, click   | Add Address" button. |                           |                           |                                       |                                 |                          |                       |                                 |               |
| Piercher <ul> <li>fast mein</li> <li>fast mein</li> <li>fast mein<td>III Location Details</td><td></td><td></td><td></td><td></td><td></td><td></td><td></td><td></td><td>^</td></li></ul> | III Location Details                            |                      |                           |                           |                                       |                                 |                          |                       |                                 | ^             |
| Net Rest   Construction Protections   Interface   Construction Protections   Interface   Construction Protections   Interface   Construction Protections   Interface   Construction Protections   Interface   Construction Protections   Interface   Construction Protections   Interface   Construction Protections   Interface   Construction Protections   Interface   Construction Protections   Interface   Construction Protections   Interface   Construction Protections   Interface   Construction Protections   Interface   Construction Protections Construction Protections <                                                                                                    | Doing Business As:                              | 05                   |                           |                           | Location Code:                        | 01                              |                          | Location 1            | Type: Primary Practice Location |               |
| Base lace house your die loop wird act down Twe linger Word Hart Twe linger Word Hart Twe linger Word H                                                                                                    | Phone Number:                                   | * Extn:              |                           |                           | Fax Number:                           |                                 |                          | Email Add             | ress:                           |               |
| Base lace house your die loop wird act down Twe linger Word Hart Twe linger Word Hart Twe linger Word H                                                                                                    | Web Page                                        |                      |                           |                           |                                       |                                 |                          | Communication Prefere | ence: Email Y                   |               |
| by:         Open Al:         AMENI         Core Al:         AMENI         Day:         Open Al:         AMENI         Core Al:         AMENI           Sunday:         1200 *         Milet *         1200 *         Milet *         1200 *         M                                                                                                    | Hob Fage.                                       |                      | Please enter the hours vo | ur office is open for eac | h day. If you are closed on a given   | day select "Closed" in 1        | the "Open At" drop down. | Communication Prefere |                                 |               |
| Image: Image: Ima                                                                                                    | Г                                               | Day: Open At:        |                           |                           |                                       | -                               |                          | Close At:             | AM/PM                           |               |
| Image: 100 ° 100 ° 1000 ° 100 ° 100 ° 100 ° 100 ° 100 ° 100 ° 100 ° 100 ° 100                                                                                                    |                                                 |                      | AM 🔺 🗸                    | 12:00 ¥                   | AM A                                  |                                 | × * AM ≜ .               | 12:00 ¥               | AM A                            |               |
| Image: Interface: Interface: Inte                                                                                                    |                                                 |                      | PM 👳                      |                           | PM w                                  |                                 | PM 🖝                     |                       | PM 📼                            |               |
| Wetnesde: 120 *   Handicap Accessitie   Isecent 235(reported at EI/N1IN leve):   Start Date:   Orderddoord 2020 **   Start Date:   Orderddoord 2020 **   Accept 235(reported at EI/N1IN leve):   Start Date:   Orderddoord 2020 **   Start Date:   Orderddoord 2020 **   Accept 235(reported at EI/N1IN leve):   Start Date:   Orderddoord 2020 **   Start Date:   Orderddoord 2020 **   Accept 236(reported at EI/N1IN leve):   Start Date:   Orderddoord 2020 **   Start Date:   Orderddoord 2020 **   Start Date:   Orderddoord 2020 **   Start Date:   Orderddoord 2020 **   Orderddoord 2020 **   <                                                                                                    |                                                 | Monday: 12:00 ¥      | PM 👻                      | 12:00 ¥                   | PM w                                  | Friday: 12:00                   |                          | 12:00 ¥               | PM 👻                            |               |
| wetened wetened     Handleap Accessible     Wetened        Handleap Accessible     Wetened        Handleap Accessible     Wetened        Handleap Accessible     Wetened            Handleap Accessible        Handleap Accessible                                                                                                    |                                                 | Tuesday: 12:00 🗸 *   | AM A                      | 12:00 🗸 *                 | AM A                                  | Saturday: 12:00                 | • • * AM ≜ *             | 12:00 🗸 *             | AM A *                          |               |
| Image: State Society and States       Image: Society and States       Accepting New Patients:                                                                                                    |                                                 | Wednesday: 12:00 v   | AM A                      | 12:00 🗸 *                 | AM A                                  |                                 |                          |                       |                                 |               |
| Handreap Accessibile:       Image: Image: Imag                                                                                                    |                                                 |                      | PM 👳                      |                           |                                       |                                 |                          |                       |                                 |               |
| Image: service of the end of the end of the                                                                                                    | Handicap Accessible:                            | Yes 🗸 *              |                           |                           | Provides Services Via Telehealth:     | *                               |                          | Accepting New Pati    | ents: 🗸 *                       |               |
| Address List Address     Filter By Address     Address     Addre                                                                                                    | Accept 835(reported at EIN/TIN level):          | No 🗸                 |                           |                           | Language(s) Spoken:                   | English<br>American Sign Langua |                          |                       |                                 |               |
| III Facting Calling     State Facility ID:        State Facility ID:     Fiscal Year End Date:        III Address     Address List     Address Type     Address     Address Type     Address     Address Type     Address Type     Address     Start Date   Calling     Start Date   Address Type   Address   Start Date   Start Date   Start Date   Address   Address Type   Address Type   Address   Start Date   Start Date   Start Date   Address   Start Date   Start Date   Start Date   Address   Start Date   Start Date                                                                                                    |                                                 |                      |                           |                           | (For Multiple Selection, use Ctrl Key | Arabic                          |                          |                       |                                 |               |
| State Facility ID: Fiscal Year Challes     Image:                                                                                                    | Start Date:                                     | 04/16/2012           |                           |                           | End Date:                             | 12/31/2999                      |                          | St                    | atus: Approved                  |               |
| State Facility ID: Fiscal Year Challes     Image:                                                                                                    |                                                 |                      |                           |                           |                                       |                                 |                          |                       |                                 | •             |
| Image: method in the second of the second of th                                                                                                    |                                                 |                      |                           |                           |                                       |                                 | 2                        |                       |                                 |               |
| Image: Contract of the second of the second of the seco                                                                                                    | State Facility ID:                              |                      |                           |                           |                                       |                                 | *                        |                       |                                 |               |
| Address   Address Type   Address Type <tr< td=""><td></td><td></td><td></td><td></td><td>(mm/dd)</td><td></td><td></td><td></td><td></td><td></td></tr<>                                                                                                    |                                                 |                      |                           |                           | (mm/dd)                               |                                 |                          |                       |                                 |               |
| Filter By     Filter By     And Operational Status     Active     O col       Address Type     Address     Address     Filter By     Address     Filter By     In Calving     In Calving     In Cal                                                                                                    | III Address List                                |                      |                           |                           |                                       |                                 |                          |                       |                                 | ^             |
| Address Type     Address     Address     Find Date     Find Date     AT     AT                                                                                                    | Add Address                                     |                      |                           |                           |                                       |                                 |                          |                       |                                 |               |
| Address Type     Address     Address     Find Date     Find Date     AT     AT                                                                                                    |                                                 |                      |                           |                           |                                       |                                 |                          |                       |                                 |               |
| AT     AT     <                                                                                                    | Filter By V                                     | Filter By            | <b>~</b>                  |                           | And Operational Status                | Active V OGo                    |                          |                       | Save Filters                    | ▼ My Filters▼ |
| Lotation         09/01/1982         12/3/299         In Review         Active           Location         09/01/1982         12/3/299         Approved         Active           Primary Pay To         12/2/2015         12/3/299         Approved         Active           Remitance Advice         09/01/1982         07/17/2016         Approved         Active                                                                                                    |                                                 |                      |                           |                           |                                       |                                 |                          |                       |                                 |               |
| Location         09/01/1982         12/31/2999         Approved         Active           Primary Pay To         12/22/015         12/31/299         Approved         Active           Remittance Advice         09/01/1982         07/17/2016         Approved         Active           Remittance Advice         03/21/2025         12/31/2999         In Review         Active                                                                                                    |                                                 |                      |                           |                           |                                       |                                 |                          |                       | <b>▲</b> ▼                      |               |
| Primary Pay To         12/22/15         12/21/299         Approved         Active           Remittance Advice         09/01/1982         07/17/2016         Approved         Active           Remittance Advice         03/21/2025         12/31/2999         In Review         Active                                                                                                    |                                                 |                      |                           |                           |                                       |                                 |                          |                       |                                 |               |
| Remittance Advice         09/01/1982         07/17/2016         Approved         Active           Remittance Advice         03/21/2025         12/31/299         In Review         Active                                                                                                    |                                                 |                      |                           |                           |                                       |                                 |                          |                       |                                 |               |
| Remittance Advice         03/21/2025         12/31/2999         In Review         Active                                                                                                    |                                                 |                      |                           |                           |                                       |                                 |                          |                       |                                 |               |
|                                                                                                    |                                                 |                      |                           |                           |                                       |                                 |                          |                       |                                 |               |
|                                                                                                    |                                                 | Save to Excel        |                           |                           | Viewing Page                          |                                 |                          |                       | K First Prev Nex                | t 🄉 Last      |

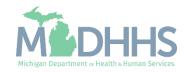

- Notice there are now two rows for Primary Practice Location, one that is approved and one 'In Review'.
- Click Close to return to the Business Process Wizard steps.

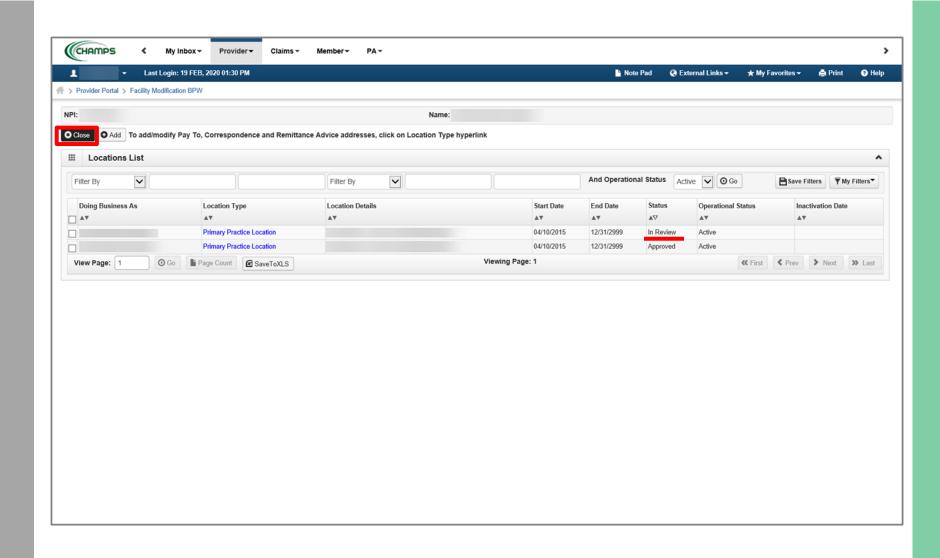

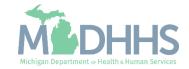

- Step 2 is Complete and a Modification Status of Updated as changes were made within this step.
- Click on Step 3: Specialties

| CHAMPS K My Inbox - Provider - Cl                       | aims 👻 Member 🔻 | PA -                   |                              |               |                     |                    |              |            |            |            |
|---------------------------------------------------------|-----------------|------------------------|------------------------------|---------------|---------------------|--------------------|--------------|------------|------------|------------|
| Last Login: 19 FEB, 2020 02:07 PM                       |                 |                        |                              |               | Note Pad            | 😧 External Links 🗸 | ★ My F       | avorites 🗸 | 🖨 Print    | <b>9</b> F |
| Provider Portal > Facility Modification BPW             |                 |                        |                              |               |                     |                    |              |            |            |            |
| PI:                                                     |                 | Nam                    | e:                           |               |                     |                    |              |            |            |            |
| Close Undo Update                                       |                 |                        |                              |               |                     |                    |              |            |            |            |
|                                                         |                 |                        |                              |               |                     |                    |              |            |            |            |
| Warmilla data Davidas Data - 540                        |                 | Please update all ste  | eps to complete your revalid | ation process |                     |                    |              |            |            |            |
| View/Update Provider Data - FAO                         |                 |                        |                              |               |                     |                    |              |            |            |            |
|                                                         |                 |                        |                              |               | Busi                | iness Process Wiza | rd - Provi   | ider Data  | Modificati | on (FA     |
| Step                                                    | Required        | Last Modification Date | Last Review Date             | Status        | Modification Status | Step Remark        |              |            |            |            |
| Step 1: Provider Basic Information                      | Required        | 12/02/2015             | 12/02/2015                   | Complete      |                     |                    |              |            |            |            |
| Step 2: Locations                                       | Required        | 02/19/2020             | 12/02/2015                   | Complete      | Updated             | _                  |              |            |            |            |
| Step 3: Specialties                                     | Required        | 12/02/2015             | 12/02/2015                   | Incomplete    |                     |                    |              |            |            |            |
| Step 4: Associate Billing Provider/Other Associations   | Optional        |                        |                              | Incomplete    |                     |                    |              |            |            |            |
| ] Step 5: License/Certification/Other                   | Required        | 12/02/2015             | 12/02/2015                   | Incomplete    |                     |                    |              |            |            |            |
| Step 6: Additional Information                          | Required        | 12/23/2017             | 12/23/2017                   | Incomplete    |                     |                    |              |            |            |            |
| Step 7: Mode of Claim Submission/EDI Exchange           | Required        | 12/02/2015             | 12/02/2015                   | Incomplete    |                     |                    |              |            |            |            |
| Step 8: Associate Billing Agent                         | Required        | 12/02/2015             | 12/02/2015                   | Incomplete    |                     |                    |              |            |            |            |
| Step 9: Provider Controlling Interest/Ownership Details | Required        | 12/02/2015             | 12/02/2015                   | Incomplete    |                     |                    |              |            |            |            |
| Step 10: Taxonomy Details                               | Required        | 12/02/2015             | 12/02/2015                   | Incomplete    |                     |                    |              |            |            |            |
| Step 11: Associate MCO Plan                             | Optional        | 12/02/2015             | 12/02/2015                   | Incomplete    |                     |                    |              |            |            |            |
| Step 12: View Servicing Provider Details                | Optional        | 12/02/2015             | 12/02/2015                   | Incomplete    |                     |                    |              |            |            |            |
| Step 13: 835/ERA Enrollment Form                        | Optional        | 12/02/2015             | 12/02/2015                   | Incomplete    |                     |                    |              |            |            |            |
| Step 14: Fee Payment                                    | Optional        |                        |                              | Incomplete    |                     |                    |              |            |            |            |
| Step 15: Upload Documents                               | Optional        | 12/23/2017             | 12/23/2017                   | Incomplete    |                     |                    |              |            |            |            |
| Step 16: Complete Modification Checklist                | Required        | 12/02/2015             | 12/02/2015                   | Incomplete    |                     |                    |              |            |            |            |
| Step 17: Submit Modification Request for Review         | Required        | 02/19/2020             | 12/02/2015                   | Incomplete    |                     | Modification Requ  | uest has not | been Submi | ted.       |            |
| View Page: 1 O Go Page Count SaveTo                     |                 |                        | Viewing Page                 | 1             |                     |                    | At Eirot     | / Drau     | > Next     | 35 L a     |

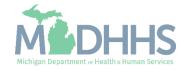

- Each Specialty should be reviewed for accuracy
  - If the information is accurate and there are no updates or additions, click Close to return to the <u>Business Process Wizard</u> <u>steps</u>.
- To enter a new specialty that is not listed, click Add
- To change an end date of a current Specialty listed, click the Specialty/Subspecialty hyperlink.
  - Continue to the next slide for further information on how to end-date a Specialty.

| CHAMPS K My Inbox - Provider - Claim        | s▼ Member▼ | PA 🕶        |                     |                    |              |                    |                         |            |         |
|---------------------------------------------|------------|-------------|---------------------|--------------------|--------------|--------------------|-------------------------|------------|---------|
| ► Last Login: 19 FEB, 2020 02:07 PM         |            |             |                     |                    | Note Pad     | 📀 External Links 🕶 | ★ My Favorites -        | 🚔 Print    | 9       |
| Provider Portal > Facility Modification BPW |            |             |                     |                    |              |                    |                         |            |         |
| 1:                                          |            |             | Name:               |                    |              |                    |                         |            |         |
| Close Add                                   |            |             |                     |                    |              |                    |                         |            |         |
| Specialty/Subspecialty List                 |            |             |                     |                    |              |                    |                         |            |         |
| Filter By                                   | And        | d Filter By |                     |                    | And          | Operational Status | Active 🗸 🖸 Go           |            |         |
|                                             |            |             |                     |                    |              |                    | Save Fi                 | lters 🔻 My | Filters |
| Specialty/Subspecialty                      | Start Date | End Date    | Status              | Operational Status | Inactivation | Date               | Primary Specialty (Y/N) |            |         |
| A¥                                          | <b>A</b> ▼ | A.W.        | $\nabla \mathbb{A}$ | <b>A</b> ₹         | A.           |                    |                         |            |         |
| Hospital Inpatient/Critical Access          | 04/10/2015 | 12/31/2999  | Approved            | Active             |              |                    | No                      |            |         |
| Hospital Outpatient/Laboratory              | 04/10/2015 | 12/31/2999  | Approved            | Active             |              |                    | No                      |            |         |
| Hospital Outpatient/Critical Access         | 04/10/2015 | 12/31/2999  | Approved            | Active             |              |                    | No                      |            |         |
|                                             |            |             |                     |                    |              |                    |                         |            |         |

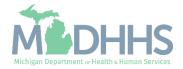

- Enter the end date to indicate the date the Specialty is no longer applicable
- Click Save
- Click Close to return to the Specialty/Subspecialties list screen

| CHAMPS                                      | der▼ Claims▼ Member | PAT               |       |   |              |                    |                             |         |        |
|---------------------------------------------|---------------------|-------------------|-------|---|--------------|--------------------|-----------------------------|---------|--------|
| - Last Login: 19 FEB, 2020 02:07            | Υ PM                |                   |       |   | Note Pad     | 🔇 External Links 🗸 | ★ My Favorites <del>-</del> | 🖨 Print | 🕄 Help |
| Provider Portal > Facility Modification BPW |                     |                   |       |   |              |                    |                             |         |        |
|                                             |                     |                   | Name: |   |              |                    |                             |         |        |
| ose 🗎 Save                                  |                     |                   |       |   |              |                    |                             |         |        |
| Manage Specialty/Subspecialty               |                     |                   |       |   |              |                    |                             |         |        |
|                                             | Location: 0         | -                 |       |   |              |                    |                             |         |        |
|                                             | Provider Type: E    | ITITIES           |       |   |              |                    |                             |         |        |
|                                             | Specialty: H        | ospital Inpatient |       |   |              |                    |                             |         |        |
|                                             | Subspecialty: C     | itical Access     |       |   |              |                    |                             |         |        |
|                                             | Status: A           | proved            |       |   |              |                    |                             |         |        |
|                                             | Start Date:         | 4/10/2015 🗰 *     |       | Г | End Date: 12 | /31/2999           |                             |         |        |
|                                             |                     |                   |       |   |              |                    |                             |         |        |
|                                             |                     |                   |       |   |              |                    |                             |         |        |
|                                             |                     |                   |       |   |              |                    |                             |         |        |
|                                             |                     |                   |       |   |              |                    |                             |         |        |
|                                             |                     |                   |       |   |              |                    |                             |         |        |
|                                             |                     |                   |       |   |              |                    |                             |         |        |
|                                             |                     |                   |       |   |              |                    |                             |         |        |
|                                             |                     |                   |       |   |              |                    |                             |         |        |
|                                             |                     |                   |       |   |              |                    |                             |         |        |
|                                             |                     |                   |       |   |              |                    |                             |         |        |
|                                             |                     |                   |       |   |              |                    |                             |         |        |
|                                             |                     |                   |       |   |              |                    |                             |         |        |
|                                             |                     |                   |       |   |              |                    |                             |         |        |

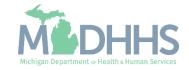

- Notice there are now two rows for Specialty/Subspecialty, one that is approved and one that is in review.
- If end dates are needed for any other
   Specialty/Subspecialty listed, click into those hyperlinks to enter end dates.
- Click Close to return to the Business Process Wizard steps.

|                                             |            |              |                     |                    | 皆 Note Pad 🛛 🚷 External Links 🗸 | 🔸 🛨 My Favorites 🖥    | r 🚔 Print 🔞        |
|---------------------------------------------|------------|--------------|---------------------|--------------------|---------------------------------|-----------------------|--------------------|
| Provider Portal > Facility Modification BPW |            |              |                     |                    |                                 |                       |                    |
|                                             |            |              | Name:               |                    |                                 |                       |                    |
| Close Add                                   |            |              |                     |                    |                                 |                       |                    |
| Specialty/Subspecialty List                 |            |              |                     |                    |                                 |                       |                    |
|                                             |            | nd Filter By |                     |                    | And Operational Status          |                       |                    |
| Filter By                                   | ^          | Filter By    |                     |                    | And Operational Status          | Active 🗸 O Go         | ,                  |
|                                             |            |              |                     |                    |                                 | Save                  | Filters Thy Filter |
| Specialty/Subspecialty                      | Start Date | End Date     | Status              | Operational Status | Inactivation Date               | Primary Specialty (Y/ | N)                 |
| <b>▲</b> ▼                                  | A.         | <b>₩</b> ₩   | $\nabla \mathbb{A}$ | <b>▲</b> ▼         | <b>▲</b> ▼                      | A.                    |                    |
| Hospital Inpatient/Critical Access          | 04/10/2015 | 12/31/2999   | In Review           | Active             |                                 | No                    |                    |
| Hospital Inpatient/Critical Access          | 04/10/2015 | 12/31/2999   | Approved            | Active             |                                 | No                    |                    |
| Hospital Outpatient/Laboratory              | 04/10/2015 | 12/31/2999   | Approved            | Active             |                                 | No                    |                    |
| Hospital Outpatient/Critical Access         | 04/10/2015 | 12/31/2999   | Approved            | Active             |                                 | No                    |                    |
|                                             |            |              |                     | /iewing Page: 1    |                                 |                       | > Next >> L        |

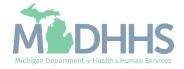

- Step 3 is Complete and a Modification Status of Updated as changes were made within this step.
- Click on Step 5: License/Certification/Other
  - Note: Step 4 is optional and can be reviewed or updated if needed but is not required.

| Last Login: 19 FEB, 2020 02:07 PM                       |          |                        |                              |                | Note Pad            | 🔇 External Links 🕶 | ★ My Favorites →        | 🖨 Print     | <b>9</b> H |
|---------------------------------------------------------|----------|------------------------|------------------------------|----------------|---------------------|--------------------|-------------------------|-------------|------------|
| Provider Portal > Facility Modification BPW             |          |                        |                              |                |                     |                    |                         |             |            |
| 91:                                                     |          | Nam                    | ie:                          |                |                     |                    |                         |             |            |
| Close Undo Update                                       |          |                        |                              |                |                     |                    |                         |             |            |
|                                                         |          | Please update all sto  | eps to complete your revalid | lation process |                     |                    |                         |             |            |
| View/Update Provider Data - FAO                         |          |                        |                              |                |                     |                    |                         |             |            |
|                                                         |          |                        |                              |                | Busi                | ness Process Wiza  | rd - Provider Data I    | Modificatio | n (FAC     |
| Step                                                    | Required | Last Modification Date | Last Review Date             | Status         | Modification Status | Step Remark        |                         |             |            |
| Step 1: Provider Basic Information                      | Required | 12/02/2015             | 12/02/2015                   | Complete       |                     |                    |                         |             |            |
| Step 2: Locations                                       | Required | 02/19/2020             | 12/02/2015                   | Complete       | Updated             |                    |                         |             |            |
| Step 3: Specialties                                     | Required | 02/20/2020             | 12/02/2015                   | Complete       | Updated             | _                  |                         |             |            |
| Step 4: Associate Billing Provider/Other Associations   | Optional |                        |                              | Incomplete     | 1                   |                    |                         |             |            |
| Step 5: License/Certification/Other                     | Required | 02/20/2020             | 12/02/2015                   | Complete       |                     |                    |                         |             |            |
| Step 6: Additional Information                          | Required | 12/23/2017             | 12/23/2017                   | Incomplete     |                     | Please add Conta   | cts information.        |             |            |
| Step 7: Mode of Claim Submission/EDI Exchange           | Required | 12/02/2015             | 12/02/2015                   | Incomplete     |                     |                    |                         |             |            |
| Step 8: Associate Billing Agent                         | Required | 12/02/2015             | 12/02/2015                   | Incomplete     |                     |                    |                         |             |            |
| Step 9: Provider Controlling Interest/Ownership Details | Required | 12/02/2015             | 12/02/2015                   | Incomplete     |                     |                    |                         |             |            |
| Step 10: Taxonomy Details                               | Required | 12/02/2015             | 12/02/2015                   | Incomplete     |                     |                    |                         |             |            |
| Step 11: Associate MCO Plan                             | Optional | 12/02/2015             | 12/02/2015                   | Complete       |                     |                    |                         |             |            |
| Step 12: View Servicing Provider Details                | Optional | 12/02/2015             | 12/02/2015                   | Incomplete     |                     |                    |                         |             |            |
| Step 13: 835/ERA Enrollment Form                        | Optional | 12/02/2015             | 12/02/2015                   | Incomplete     |                     |                    |                         |             |            |
| Step 14: Fee Payment                                    | Required |                        |                              | Incomplete     |                     | Please add Fee P   | ayments.                |             |            |
| Step 15: Upload Documents                               | Optional | 12/23/2017             | 12/23/2017                   | Complete       |                     |                    |                         |             |            |
| Step 16: Complete Modification Checklist                | Required | 12/02/2015             | 12/02/2015                   | Incomplete     |                     |                    |                         |             |            |
| Step 17: Submit Modification Request for Review         | Required | 02/20/2020             | 12/02/2015                   | Incomplete     |                     | Modification Regu  | est has not been Submit | ted.        |            |

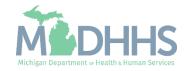

- Each License/Certification should be reviewed for accuracy.
  - If the information listed is accurate and there are no updates or additions, click Close to return to the <u>Business Process</u> <u>Wizard steps</u>.
- To enter a new License/Certification/Other, click Add
- To edit any current License/Certification/Other click the License/Certification/Other hyperlink.
  - Continue to next slide for further information on how to end date the License/Certification/Other.

| Provider Portal > Facility Modification BPW | 020 02:07 PM   |                     |          |        |   |                      |                | Note Pad   | External Li     |        | ★ My Favorit              |              | Print 🧲    |
|---------------------------------------------|----------------|---------------------|----------|--------|---|----------------------|----------------|------------|-----------------|--------|---------------------------|--------------|------------|
|                                             |                |                     |          |        | _ |                      |                |            |                 |        |                           |              |            |
| :                                           |                |                     |          | Name:  |   |                      |                |            |                 |        |                           |              |            |
| Close Add                                   |                |                     |          |        |   |                      |                |            |                 |        |                           |              |            |
|                                             |                |                     |          |        |   |                      |                |            |                 |        |                           |              |            |
| License/Certification/Other List            |                |                     |          |        |   |                      |                |            |                 |        |                           |              |            |
| Filter By                                   |                |                     | And Filt | er By  | ~ |                      |                |            | And Operational | Status | Active 🗸                  | O Go         |            |
| ·                                           |                |                     |          |        |   |                      |                |            |                 |        |                           | ave Filters  | ▼ My Filte |
|                                             |                |                     |          |        |   |                      |                |            |                 |        |                           | uve i inters | , my i ne  |
| License/Cert./Other Type                    |                | License/Cert./Other |          | cation |   | Valid Flag           | Effective Date | End Date   | Status          |        | tional Status             |              | ation Date |
| ] ▲▼                                        |                | <b>▲</b> ▼          | A.       |        |   | <b>▲</b> ▼           | <b>₩</b> ₩     | <b>₩</b> ₩ | <b>⊿</b> ⊠      | ¥.     |                           | **           |            |
|                                             | RT.            |                     | 01       | -      |   | Yes                  | 01/03/2015     | 01/02/2021 | APPROVED        | Active |                           |              |            |
| CLINICAL LAB IMPROVEMENT AMEND. CE          |                |                     | 01       |        |   | Yes                  | 04/01/2002     | 12/31/2999 | APPROVED        | Active |                           |              |            |
| CLINICAL LAB IMPROVEMENT AMEND. CEI         |                |                     |          |        |   | Mar.                 | 01/01/2004     | 12/31/2299 | APPROVED        | Active |                           |              |            |
|                                             |                |                     | 01       | -      |   | Yes                  |                |            |                 |        |                           |              |            |
| MEDICARE CERTIFICATION                      | e Count SaveTo | (LS                 | 01       | -      | v | res<br>ewing Page: 1 |                |            |                 |        | <b>«</b> First <b>¢</b> P | rev 🕨 N      | ext 🔉 l    |

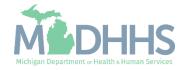

- Click Confirm
   License/Certification/Other
- Enter the end date to indicate when the License/Certification/Other is no longer applicable.
- Depending on the License/Certification/Other type selected additional information can be changed or updated.

| CHAMPS K My Inbox + Provi                       | der∓ Claims∓ Member∓               | PA - |       |                         |             |                    |                  |         | >      |
|-------------------------------------------------|------------------------------------|------|-------|-------------------------|-------------|--------------------|------------------|---------|--------|
| Last Login: 19 FEB, 2020 02:07                  | 7 PM                               |      |       |                         | Note Pad    | 🚱 External Links 🗸 | ★ My Favorites - | 🖨 Print | 9 Help |
| A > Provider Portal > Facility Modification BPW |                                    |      |       |                         |             |                    |                  |         |        |
| NPI:                                            |                                    |      | Name: |                         |             |                    |                  |         |        |
| Close Save Confirm License/Certification/Oth    | ner                                |      |       |                         |             |                    |                  |         |        |
| Manage License/Certification/Other              |                                    |      |       |                         |             |                    |                  |         | ^      |
| Location:                                       | 01                                 |      |       |                         |             |                    |                  |         |        |
| License/Certification/Other Type:               | Clinical Lab Improvement Amend. Ce | t.   |       | License/Certification/0 | Other #:    |                    |                  |         |        |
| Valid Flag:                                     | Vee                                |      |       |                         |             |                    |                  |         |        |
| Effective Date:                                 | 01/03/2015                         |      |       | En                      | d Date: 01/ | 02/2021            |                  |         |        |
|                                                 |                                    |      |       | En                      |             |                    |                  |         |        |
| Status:                                         | Approved                           |      |       |                         |             |                    |                  |         |        |
|                                                 |                                    |      |       |                         |             |                    |                  |         |        |
|                                                 |                                    |      |       |                         |             |                    |                  |         |        |
|                                                 |                                    |      |       |                         |             |                    |                  |         |        |
|                                                 |                                    |      |       |                         |             |                    |                  |         |        |
|                                                 |                                    |      |       |                         |             |                    |                  |         |        |
|                                                 |                                    |      |       |                         |             |                    |                  |         |        |
|                                                 |                                    |      |       |                         |             |                    |                  |         |        |
|                                                 |                                    |      |       |                         |             |                    |                  |         |        |
|                                                 |                                    |      |       |                         |             |                    |                  |         |        |
|                                                 |                                    |      |       |                         |             |                    |                  |         |        |
|                                                 |                                    |      |       |                         |             |                    |                  |         |        |
|                                                 |                                    |      |       |                         |             |                    |                  |         |        |

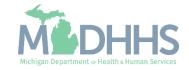

- Click Save
  - Depending on the type of License/Certification selected, there may be additional required information to update. Any required information will be indicated with an asterisk (\*).
- Click Close to return to the License/Certification/Other list page.

| CHAMPS K My Inbox - Prov                        | ider 🕶 Claims 👻       | Member           | PA - |       |                     |              |                    |                             |         | >      |
|-------------------------------------------------|-----------------------|------------------|------|-------|---------------------|--------------|--------------------|-----------------------------|---------|--------|
| Last Login: 19 FEB, 2020 02:0                   | 7 PM                  |                  |      |       |                     | Note Pad     | 🔇 External Links 🗸 | ★ My Favorites <del>-</del> | 🖨 Print | 😗 Help |
| A > Provider Portal > Facility Modification BPW |                       |                  |      |       |                     |              |                    |                             |         |        |
| NPI:                                            |                       |                  |      | Name: |                     |              |                    |                             |         |        |
| O Close Save Confirm License/Certification/Ot   | her                   |                  |      |       |                     |              |                    |                             |         |        |
| Manage License/Certification/Other              |                       |                  |      |       |                     |              |                    |                             |         | ^      |
| Location:                                       | 01-                   |                  |      |       |                     |              |                    |                             |         |        |
| License/Certification/Other Type:               | Clinical Lab Improven | nent Amend. Cert |      |       | License/Certificati | ion/Other #: |                    |                             |         |        |
| Valid Flag:                                     | No                    |                  |      |       |                     |              |                    |                             |         |        |
| Effective Date:                                 | 01/03/2015            | *                |      |       |                     | End Date:    | <b>iii</b>         |                             |         |        |
| Status:                                         | Approved              |                  |      |       |                     |              |                    |                             |         |        |
|                                                 |                       |                  |      |       |                     |              |                    |                             |         |        |
|                                                 |                       |                  |      |       |                     |              |                    |                             |         |        |
|                                                 |                       |                  |      |       |                     |              |                    |                             |         |        |
|                                                 |                       |                  |      |       |                     |              |                    |                             |         |        |
|                                                 |                       |                  |      |       |                     |              |                    |                             |         |        |
|                                                 |                       |                  |      |       |                     |              |                    |                             |         |        |
|                                                 |                       |                  |      |       |                     |              |                    |                             |         |        |
|                                                 |                       |                  |      |       |                     |              |                    |                             |         |        |
|                                                 |                       |                  |      |       |                     |              |                    |                             |         |        |
|                                                 |                       |                  |      |       |                     |              |                    |                             |         |        |
|                                                 |                       |                  |      |       |                     |              |                    |                             |         |        |
|                                                 |                       |                  |      |       |                     |              |                    |                             |         |        |

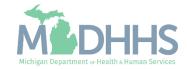

- Notice there are now two rows for License/Certification/Other, one that is approved and one that is in review.
- Review each License/Certification listed and make any necessary changes if needed.
- If no other
   License/Certification/Other
   needs to be edited, click
   Close.

|                                                                                                    |                       |           |                 |                | Note Pad   | External Li     | nks 🗸 🔺 My     | Favorites - | 🖨 Print            | 0         |
|----------------------------------------------------------------------------------------------------|-----------------------|-----------|-----------------|----------------|------------|-----------------|----------------|-------------|--------------------|-----------|
| Provider Portal > Facility Modification BPW                                                                 |                       |           |                 |                |            |                 |                |             |                    |           |
| :                                                                                                    |                       | Name:     |                 |                |            |                 |                |             |                    |           |
| Close Add                                                                                                   |                       |           |                 |                |            |                 |                |             |                    |           |
| License/Certification/Other List                                                                            |                       |           |                 |                |            |                 |                |             |                    |           |
| License/Certification/Other List                                                                            |                       |           |                 |                |            |                 |                |             |                    |           |
| Filter By                                                                                                   | And                   | Filter By |                 |                |            | And Operational | Status Active  | 00          | òo                 |           |
|                                                                                                    |                       |           |                 |                |            |                 |                | B Save      | Filters <b>T</b> N | ly Filter |
| License/Cert./Other Type                                                                                    | License/Cert./Other # | Location  | Valid Flag      | Effective Date | End Date   | Status          | Operational St | atus        | Inactivation       | Date      |
| A <b>T</b>                                                                                                  | A.W.                  | ▲▼        |                 | <b>▲</b> ▼     | <b>▲</b> ▼ |                 | <b>▲</b> ▼     |             | <b>▲</b> ▼         |           |
| CLINICAL LAB IMPROVEMENT AMEND. CERT.                                                                       |                       | 01-       | No              | 01/03/2015     | 12/31/2999 | IN REVIEW       | Active         |             |                    |           |
|                                                                                                    |                       | 01-       | Yes             | 01/03/2015     | 01/02/2021 | APPROVED        | Active         |             |                    |           |
| CLINICAL LAB IMPROVEMENT AMEND. CERT.                                                                       |                       | 01-       | Yes             | 04/01/2002     | 12/31/2999 | APPROVED        | Active         |             |                    |           |
|                                                                                                    |                       |           | Yes             | 01/01/2004     | 12/31/2299 | APPROVED        | Active         |             |                    |           |
| MEDICARE CERTIFICATION                                                                                      |                       | 01-       |                 |                |            |                 |                | 1.          |                    |           |
| CLINICAL LAB IMPROVEMENT AMEND. CERT. MEDICARE CERTIFICATION STATE LICENSE View Page: 1 G Go Page Count S S | SaveToXLS             | 01-       | Viewing Page: 1 |                |            |                 | <b>«</b> First | Prev        | Next               | 77 L      |

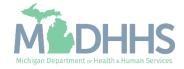

- Step 5 is Complete and a Modification Status of Updated as changes were made within this step.
- Click on Step 6: Additional Information
  - Based on the specialty selected in Step 3, Step 6 would be required. If Step 6 is not required, move onto the next required step, Step 7.

| CHAMPS < My Inbox - Provider - Clai                     | ms - Member | PA -                   |                              |               |                     |                    |                 |                      |             |            |
|---------------------------------------------------------|-------------|------------------------|------------------------------|---------------|---------------------|--------------------|-----------------|----------------------|-------------|------------|
| Last Login: 19 FEB, 2020 02:07 PM                       |             |                        |                              |               | 🕒 Note Pad          | 🔇 External Links 🗸 | ★ My Fa         | vorites <del>-</del> | 🚔 Print     | <b>9</b> H |
| > Provider Portal > Facility Modification BPW           |             |                        |                              |               |                     |                    |                 |                      |             |            |
| PI:                                                     |             | Nam                    | e:                           |               |                     |                    |                 |                      |             |            |
| Close Undo Update                                       |             |                        |                              |               |                     |                    |                 |                      |             |            |
|                                                         |             | Blasca undata all ctra | eps to complete your revalid | ation process |                     |                    |                 |                      |             |            |
| View/Update Provider Data - FAO                         |             | Please update all ste  | eps to complete your revalu  | auon process  |                     |                    |                 |                      |             |            |
|                                                         |             |                        |                              |               | Ruei                | iness Process Wiza | rd - Provid     | ler Data I           | Modificativ | on (EA)    |
| Step                                                    | Required    | Last Modification Date | Last Review Date             | Status        | Modification Status | Step Remark        |                 |                      | viounicatio |            |
| Step 1: Provider Basic Information                      | Required    | 12/02/2015             | 12/02/2015                   | Complete      | modification status | Step Remark        |                 |                      |             |            |
| Step 2: Locations                                       | Required    | 02/19/2020             | 12/02/2015                   | Complete      | Updated             |                    |                 |                      |             |            |
| ] Step 3: Specialties                                   | Required    | 02/20/2020             | 12/02/2015                   | Complete      | Updated             |                    |                 |                      |             |            |
| Step 4: Associate Billing Provider/Other Associations   | Optional    |                        |                              | Incomplete    |                     |                    |                 |                      |             |            |
| Step 5: License/Certification/Other                     | Required    | 02/20/2020             | 12/02/2015                   | Complete      | Updated             | _                  |                 |                      |             |            |
| Step 6: Additional Information                          | Required    | 12/23/2017             | 12/23/2017                   | Incomplete    |                     | Please add Cont    | acts informatio | n.                   |             |            |
| Step 7: Mode of Claim Submission/EDI Exchange           | Required    | 12/02/2015             | 12/02/2015                   | Incomplete    |                     |                    |                 |                      |             |            |
| Step 8: Associate Billing Agent                         | Required    | 12/02/2015             | 12/02/2015                   | Incomplete    |                     |                    |                 |                      |             |            |
| Step 9: Provider Controlling Interest/Ownership Details | Required    | 12/02/2015             | 12/02/2015                   | Incomplete    |                     |                    |                 |                      |             |            |
| Step 10: Taxonomy Details                               | Required    | 12/02/2015             | 12/02/2015                   | Incomplete    |                     |                    |                 |                      |             |            |
| Step 11: Associate MCO Plan                             | Optional    | 12/02/2015             | 12/02/2015                   | Complete      |                     |                    |                 |                      |             |            |
| Step 12: View Servicing Provider Details                | Optional    | 12/02/2015             | 12/02/2015                   | Incomplete    |                     |                    |                 |                      |             |            |
| Step 13: 835/ERA Enrollment Form                        | Optional    | 12/02/2015             | 12/02/2015                   | Incomplete    |                     |                    |                 |                      |             |            |
| Step 14: Fee Payment                                    | Required    |                        |                              | Incomplete    |                     | Please add Fee     | Payments.       |                      |             |            |
| Step 15: Upload Documents                               | Optional    | 12/23/2017             | 12/23/2017                   | Complete      |                     |                    |                 |                      |             |            |
| Step 16: Complete Modification Checklist                | Required    | 12/02/2015             | 12/02/2015                   | Incomplete    |                     |                    |                 |                      |             |            |
| Step 17: Submit Modification Request for Review         | Required    | 02/20/2020             | 12/02/2015                   | Incomplete    |                     | Modification Req   | uest has not b  | een Submit           | ted.        |            |
| View Page: 1 O Go Page Count SaveToXL                   | S           |                        | Viewing Page                 | : 1           |                     |                    | <b>«</b> First  | < Prev               | > Next      | » La       |

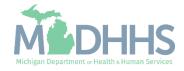

 Click Add to enter contact information

| 1                                                                                           | Last Login: 19 FEB, 2020     | 02:07 PM   |                  |     |                                          |              |               |                      | 🕒 Note Pad 🛛 📿                             | ) External Links 🕶             | ★ My Favorites 👻 📑                    | Print 😨            |
|---------------------------------------------------------------------------------------------|------------------------------|------------|------------------|-----|------------------------------------------|--------------|---------------|----------------------|--------------------------------------------|--------------------------------|---------------------------------------|--------------------|
| Provider Portal > Faci                                                                      |                              | 02.0111    |                  |     |                                          |              |               |                      | - Note Fut                                 |                                |                                       |                    |
|                                                                                             | ,                            |            |                  |     |                                          |              | _             |                      |                                            |                                |                                       |                    |
| PI:                                                                                         |                              |            |                  |     |                                          | Na           | me:           |                      |                                            |                                |                                       |                    |
| Close                                                                                       |                              |            |                  |     |                                          |              |               |                      |                                            |                                |                                       |                    |
| Provider Cont                                                                               | act List                     |            |                  |     |                                          |              |               |                      |                                            |                                |                                       |                    |
| O Add                                                                                       |                              |            |                  |     |                                          |              |               |                      |                                            |                                |                                       |                    |
|                                                                                             |                              |            |                  |     |                                          |              |               |                      |                                            |                                |                                       |                    |
| Filter By                                                                                   |                              |            |                  | And | Filter By                                |              |               |                      | And Operational Statu                      | S Active V OC                  | Go Save Filters                       | ▼ My Filter        |
| Contact Type                                                                                | First Name                   | Last Name  | Start Date       | е   | End Date                                 | Address      | Status        | Operational Status   | Inactivation Date                          | Location Co                    | ode Location                          | Name               |
|                                                                                             |                              |            |                  |     |                                          |              |               |                      |                                            |                                |                                       |                    |
| Identifier List                                                                             | ۸v                           | <b>▲</b> ▼ | ۸Ţ               |     | A.                                       | ۸Ÿ           | No Records Fo | AV<br>bund !         | ۸Ÿ                                         | ۸v                             | ۸Ÿ                                    |                    |
| Identifier List                                                                             |                              | AT         | ۸v               | And | ▲▼<br>Filter By                          | A.T.         |               |                      | AT And Operational Statu                   |                                |                                       | <b>▼</b> My Filter |
| Identifier List                                                                             |                              |            | ▲▼<br>Start Date |     |                                          |              |               | und !                |                                            |                                |                                       |                    |
| I Identifier List<br>Add<br>Filter By                                                       | AT                           |            |                  |     | Filter By                                |              | No Records Fo | und !                | And Operational Statu                      | s Active V                     | Go Bave Filters                       |                    |
| I Identifier List<br>Add<br>Filter By                                                       | ▲▼<br>Identifier Value       |            | Start Date       |     | Filter By                                | Status       | No Records Fo | und !                | And Operational Statu<br>Inactivation Date | S Active V OC                  | Go Bave Filters                       |                    |
| Add Filter By Identifier Type                                                               | ▲▼<br>Identifier Value       |            | Start Date       |     | Filter By                                | Status       | No Records Fo | und !                | And Operational Statu<br>Inactivation Date | S Active V OC                  | Go Bave Filters                       |                    |
| Identifier List Add Filter By Identifier Type AV Provider Bed                               | ▲▼<br>Identifier Value<br>▲▼ |            | Start Date       |     | Filter By                                | Status       | No Records Fo | und !                | And Operational Statu<br>Inactivation Date | S Active V OC                  | Go Bave Filters                       |                    |
| I Identifier List<br>Add<br>Filter By<br>Identifier Type<br>T<br>Provider Bed<br>Add<br>Add | ▲▼<br>Identifier Value<br>▲▼ |            | Start Date       |     | Filter By                                | Status<br>∡⊽ | No Records Fo | und !                | And Operational Statu<br>Inactivation Date | S Active V OC<br>Location Code | Go Bave Filters                       |                    |
| Identifier List Add Filter By Identifier Type AV Provider Bed                               | ▲▼<br>Identifier Value<br>▲▼ |            | Start Date       |     | Filter By                                | Status       | No Records Fo | und !                | And Operational Statu<br>Inactivation Date | S Active V OC<br>Location Code | Go Save Filters<br>Location Nam<br>▲▼ |                    |
| I Identifier List<br>Add<br>Filter By<br>Identifier Type<br>T<br>Provider Bed<br>Add<br>Add | ▲▼<br>Identifier Value<br>▲▼ |            | Start Date<br>▲▼ |     | Filter By<br>End Date<br>▲▼<br>Filter By | Status<br>AV | No Records Fo | sund ! Status sund ! | And Operational Statu<br>Inactivation Date | S Active V OC<br>Location Code | Go Save Filters<br>Location Nam<br>▲▼ | ne<br>Ty My Filter |

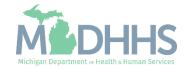

- Select the Type of Contact and indicate their Title from the dropdowns.
  - FAO providers must have both a Settlement and General contact listed.
- Enter all required information as indicated by an asterisk (\*).
- Click Validate Address

| Provider Portal > Facility Modification |                                    |                                       |                 |                      |       |
|-----------------------------------------|------------------------------------|---------------------------------------|-----------------|----------------------|-------|
| https://milogintp.michigan.gov/ -       | Welcome to MMIS - Internet Explore | 4                                     |                 |                      | - 🗆 X |
|                                         |                                    |                                       |                 |                      |       |
| NPI:                                    |                                    |                                       | Name:           |                      |       |
| III Add Contact                         |                                    |                                       |                 |                      | ^     |
| F                                       | Location:                          | 01- 🖌 *                               |                 |                      |       |
|                                         | Type of Contact:                   | SELECT 🔽 *                            |                 |                      |       |
|                                         | Title:                             | SELECT 🗸 *                            |                 |                      |       |
|                                         | First Name:                        | *                                     | Last Name:      | *                    |       |
|                                         | Phone Number:                      | *                                     | Fax Number:     |                      |       |
|                                         | Email Id:                          |                                       |                 |                      |       |
| F                                       | Start Date:                        | *                                     | End Date:       |                      |       |
|                                         | Address Line 1:                    | *                                     | Address Line 2: |                      |       |
|                                         |                                    | (Enter Street Address or PO Box Only) | Address Line 2. |                      |       |
|                                         | Address Line 3:                    |                                       | City/Town:      | OTHER *              |       |
|                                         | State/Province:                    | OTHER 💌 *                             | County:         | OTHER V              |       |
|                                         |                                    |                                       | eeung.          |                      |       |
| F                                       | Country:                           | UNITED STATES 🖌 *                     | Zip Code:       | * - 🕑 Validate Addre | ess   |
|                                         |                                    |                                       |                 |                      |       |

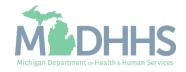

- The 'Address Validation Successful' message will appear indicating the address has been validated.
- Click Ok

| Shttps://milogintp.michigan.go | ov/ - Welcome to MMIS - Internet Explo | er                                    |                               |            | 7.1              |   |
|--------------------------------|----------------------------------------|---------------------------------------|-------------------------------|------------|------------------|---|
| NPI:                           |                                        |                                       | Name:                         |            |                  |   |
| III Add Contact                |                                        |                                       |                               |            |                  | ^ |
|                                | Location:                              | 01- *                                 |                               |            |                  |   |
|                                | Type of Contact:                       | Settlement Contact                    |                               |            |                  |   |
|                                | Title:                                 | *                                     |                               |            |                  |   |
|                                | First Name:                            | *                                     | Last Na                       | ne:        | *                |   |
|                                | Phone Number:                          | *                                     | Fax Numl                      | er:        |                  |   |
|                                | Email Id:                              |                                       |                               |            |                  |   |
|                                | Start Date:                            | *                                     | End D                         | ite:       |                  |   |
|                                |                                        |                                       | Address validation successful |            |                  |   |
|                                | Address Line 1:                        | *                                     | Address Lin                   | e 2:       |                  |   |
|                                | Address Line 3:                        | (Enter Street Address or PO Box Only) | City/Te                       | wn:        | *                |   |
|                                | State/Province:                        | *                                     | Cou                           | nty:       | •                |   |
|                                | Country:                               | UNITED STATES 💉                       | Zip C                         | ode: 🚺 * - | Validate Address |   |
|                                |                                        |                                       |                               |            |                  |   |
|                                |                                        |                                       |                               |            |                  |   |

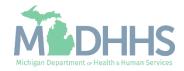

- The newly added contact(s) will show with an In Review status.
- Additional information can be entered in this screen, such as Identifier List and Provider Bed Information List.
  - Provider Bed information is required for Inpatient Hospital Specialties with a subspecialty of Acute Care, General, Critical Access, Children's Hospital, Short Term, Psychiatric, or Rehabilitation. Private Mental Hospital Providers with no subspecialty and State Psychiatric Hospital Providers with no subspecialty.
- When finished, click Close to return to the Business Process Wizard Steps.

|                         | Last Login: 20 F | EB, 2020 08:40 | AM         |            |     |             |        |                   |            |            | Not           | e Pad 🛛 🙆 E    | xternal Li | inks <del>v</del> | **             | / Favorites <del>-</del> | 🚔 Print           | 0    |
|-------------------------|------------------|----------------|------------|------------|-----|-------------|--------|-------------------|------------|------------|---------------|----------------|------------|-------------------|----------------|--------------------------|-------------------|------|
| Provider Portal > Facil | -                |                |            |            |     |             |        |                   |            |            |               |                |            |                   | ~              |                          | <u>-</u>          |      |
| 1:                      |                  |                |            |            |     |             |        | Name:             |            |            |               |                |            |                   |                |                          |                   |      |
|                         |                  |                |            |            |     |             |        | Name.             |            |            |               |                |            |                   |                |                          |                   |      |
| Close                   |                  |                |            |            |     |             |        |                   |            |            |               |                |            |                   |                |                          |                   |      |
| Provider Cont           | act List         |                |            |            |     |             |        |                   |            |            |               |                |            |                   |                |                          |                   |      |
| Add                     |                  |                |            |            |     |             |        |                   |            |            |               |                |            |                   |                |                          |                   |      |
| Filter By               |                  |                |            |            | And | Filter By   |        |                   |            |            | And Opera     | ational Status | Active     | •                 | <b>O</b> Go    | Save Filters             | <b>▼</b> My Filte | ers▼ |
| Contact Type            | First Name       | Last Name      | Start Date | End Date   | A   | ddress      |        |                   | Status     | Operatio   | onal Status   | Inactivation [ | Date       | Locat             | tion Code      | Location Nat             | ne                |      |
| A.¥                     | <b>₩</b> ₩       | <b>₩</b> ₩     | <b>▲</b> ▼ | <b>AV</b>  |     | •           |        |                   |            | <b>▲</b> ▼ |               | <b>AV</b>      |            | <b>₩</b> ₩        |                | <b>₩</b> ₩               |                   |      |
| Settlement Contact      |                  |                | 01/01/2015 | 12/31/2999 |     |             |        |                   | IN REVIEW  | Active     |               |                |            | 01                |                |                          |                   |      |
| General                 |                  |                | 01/02/2015 | 12/31/2999 |     |             |        |                   | IN REVIEW  | Active     |               |                |            | 01                |                |                          |                   |      |
| /iew Page: 1            | O Go             | Page Count     | SaveToXL   | S          |     |             |        | viewin            | ig Page: 1 |            |               |                |            |                   | <b>«</b> First | < Prev > 1               | Vext >>>          | Las  |
| Identifier List         |                  |                |            |            |     |             |        |                   |            |            |               |                |            |                   |                |                          |                   |      |
| Add                     |                  |                |            |            |     |             |        |                   |            |            |               |                |            |                   |                |                          |                   |      |
| Filter By               |                  |                |            |            | And | Filter By   |        |                   |            |            | And Operation | ational Status | Active     |                   | 0.60           | Save Filters             | <b>▼</b> My Filte | ers  |
| inter by                |                  |                |            |            |     | T litter by |        |                   |            |            |               |                | Active     | •                 | 0.00           |                          | 1                 |      |
| Identifier Type         |                  | fier Value     |            | rt Date    |     | ind Date    | Status | Operational State | IS         |            | ation Date    |                | ocation C  | Code              |                | Location Nar             | ne                |      |
| <b>AV</b>               | <b>₩</b> ₩       |                | <b>₩</b> ₩ |            | 4   |             |        | <b>▲</b> ▼        |            | ¥.         |               |                |            |                   |                | ¥¥.                      |                   |      |
|                         |                  |                |            |            |     |             |        | No Records Found  |            |            |               |                |            |                   |                |                          |                   |      |
| Provider Bed I          | nformation L     | .ist           |            |            |     |             |        |                   |            |            |               |                |            |                   |                |                          |                   |      |
|                         |                  |                |            |            |     |             |        |                   |            |            |               |                |            |                   |                |                          |                   |      |
| Add                     |                  |                |            |            |     |             |        |                   |            |            |               |                |            |                   |                |                          |                   |      |
| Filter By               |                  |                |            |            | And | Filter By   | ~      |                   |            |            | And Opera     | ational Status | Active     |                   | O Go           | Bave Filters             | <b>▼</b> My Filte | ers▼ |

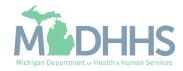

- Step 6 is Complete and a Modification Status of Updated as changes were made within this step.
- Click on Step 7: Mode of Claim Submission/EDI Exchange

| CHAMPS K My Inbox + Provider + C                        | Claims - Member - | PA -                   |                              |               |                     |                    |                         |              |             |
|---------------------------------------------------------|-------------------|------------------------|------------------------------|---------------|---------------------|--------------------|-------------------------|--------------|-------------|
| Last Login: 20 FEB, 2020 08:40 AM                       |                   |                        |                              |               | Note Pad            | 🚱 External Links 🗸 | ★ My Favorites -        | 🚔 Print      | 0           |
| Provider Portal > Facility Modification BPW             |                   |                        |                              |               |                     |                    |                         |              |             |
| 기:                                                      |                   | Nam                    | e:                           |               |                     |                    |                         |              |             |
| Close Sundo Update                                      |                   |                        |                              |               |                     |                    |                         |              |             |
|                                                         |                   |                        |                              |               |                     |                    |                         |              |             |
| View/Update Provider Data - FAO                         |                   | Please update all ste  | eps to complete your revalid | ation process |                     |                    |                         |              |             |
| View/opdate Provider Data - PAO                         |                   |                        |                              |               |                     |                    |                         |              |             |
|                                                         |                   |                        |                              |               |                     | ness Process Wiza  | rd - Provider Data I    | Nodification | n (FA       |
| Step                                                    | Required          | Last Modification Date | Last Review Date             | Status        | Modification Status | Step Remark        |                         |              |             |
| Step 1: Provider Basic Information                      | Required          | 12/02/2015             | 12/02/2015                   | Complete      |                     |                    |                         |              |             |
| Step 2: Locations                                       | Required          | 02/19/2020             | 12/02/2015                   | Complete      | Updated             |                    |                         |              |             |
| Step 3: Specialties                                     | Required          | 02/20/2020             | 12/02/2015                   | Complete      | Updated             |                    |                         |              |             |
| Step 4: Associate Billing Provider/Other Associations   | Optional          |                        |                              | Incomplete    |                     |                    |                         |              |             |
| Step 5: License/Certification/Other                     | Required          | 02/20/2020             | 12/02/2015                   | Complete      | Updated             |                    |                         |              |             |
| Step 6: Additional Information                          | Required          | 02/20/2020             | 12/23/2017                   | Complete      | Updated             | _                  |                         |              |             |
| Step 7: Mode of Claim Submission/EDI Exchange           | Required          | 12/02/2015             | 12/02/2015                   | Incomplete    |                     |                    |                         |              |             |
| Step 8: Associate Billing Agent                         | Required          | 12/02/2015             | 12/02/2015                   | Incomplete    |                     |                    |                         |              |             |
| Step 9: Provider Controlling Interest/Ownership Details | Required          | 12/02/2015             | 12/02/2015                   | Incomplete    |                     |                    |                         |              |             |
| Step 10: Taxonomy Details                               | Required          | 12/02/2015             | 12/02/2015                   | Incomplete    |                     |                    |                         |              |             |
| Step 11: Associate MCO Plan                             | Optional          | 12/02/2015             | 12/02/2015                   | Complete      |                     |                    |                         |              |             |
| Step 12: View Servicing Provider Details                | Optional          | 12/02/2015             | 12/02/2015                   | Incomplete    |                     |                    |                         |              |             |
| Step 13: 835/ERA Enrollment Form                        | Optional          | 12/02/2015             | 12/02/2015                   | Incomplete    |                     |                    |                         |              |             |
| Step 14: Fee Payment                                    | Required          |                        |                              | Incomplete    |                     | Please add Fee P   | ayments.                |              |             |
| Step 15: Upload Documents                               | Optional          | 12/23/2017             | 12/23/2017                   | Complete      |                     |                    |                         |              |             |
| Step 16: Complete Modification Checklist                | Required          | 12/02/2015             | 12/02/2015                   | Incomplete    |                     |                    |                         |              |             |
| Step 17: Submit Modification Request for Review         | Required          | 02/20/2020             | 12/02/2015                   | Incomplete    |                     | Modification Requ  | est has not been Submit | ed.          |             |
| View Page: 1 O Go Page Count SaveT                      | MA                |                        | Viewing Page                 | :1            |                     |                    | ≪ First                 | > Novt       | <b>N</b> 1. |

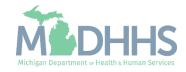

- The current mode(s) of claim submission will be displayed.
  - If the information listed is accurate and no edits need to be made, click Close to return to the Business Process Wizard steps.
- To add or remove a mode of claim submission click the mode of submissions hyperlink.
  - Continue to the next slide for further instructions on how to remove a mode of claim submission.

| CHAMPS                | <          | My Inbox 🕶        | Provider -   | Claims 🕶 | Member 🕶 | PA -      |            |                 |                     |          |                               |                |                        |                  |               |
|-----------------------|------------|-------------------|--------------|----------|----------|-----------|------------|-----------------|---------------------|----------|-------------------------------|----------------|------------------------|------------------|---------------|
| <b>1</b> •            | Last       | .ogin: 20 FEB, 20 | 020 09:57 AM |          |          |           |            |                 |                     | Note Pad | 😧 External Links <del>-</del> | ★ My           | Favorites <del>-</del> | 🖨 Print          | 😧 He          |
| > Provider Portal > F | acility Mo | dification BPW    |              |          |          |           |            |                 |                     |          |                               |                |                        |                  |               |
| NPI:                  |            |                   |              |          |          |           | Name:      |                 |                     |          |                               |                |                        |                  |               |
| Close O Add           |            |                   |              |          |          |           |            |                 |                     |          |                               |                |                        |                  |               |
| Mode of Cla           | aim Sub    | mission List      |              |          |          |           |            |                 |                     |          |                               |                |                        |                  |               |
| Filter By             |            | ~                 |              |          |          | And Filte | r By       |                 |                     |          | And Operational S             | status 🛛       | Active 🗸               | <b>⊙</b> Go      |               |
|                       |            |                   |              |          |          |           |            |                 |                     |          |                               |                | Save F                 | Filters <b>T</b> | My Filters▼   |
| Mode of Claim Su      | b. Metho   | I                 |              |          |          |           | Start Date | End Date        | Status              | Operatio | nal Status                    |                | Inactivation [         | Date             |               |
| <b>▲</b> ▼            |            |                   |              |          |          |           |            |                 | $\nabla \mathbb{A}$ | A.       |                               |                |                        |                  |               |
| Billing Agent, Onlin  | e Direct D | ata Entry (DDE),  | Paper        |          |          |           | 11/21/2015 | 12/31/2999      | Approved            | Active   |                               |                |                        |                  |               |
| View Page: 1          |            |                   |              | veToXLS  |          |           |            | Viewing Page: 1 |                     |          |                               | <b>«</b> First | Prev                   | Novt             | <b>33</b> Las |

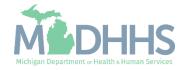

- To remove a mode(s) of claim submission, click the check mark next to the method of submission.
  - Multiple methods can be updated at once; check or uncheck applicable methods.
- Click Save
- Click Close

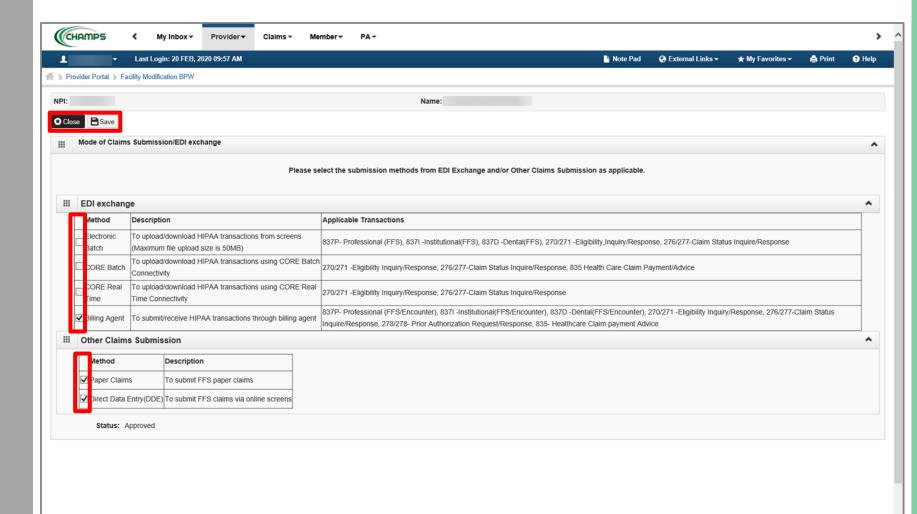

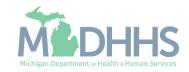

- Notice there are now two rows for Mode of Claim Submission, one that is approved and one that is in review.
- Click Close to return to the Business Process Wizard steps.

| Let Last Login:                       | 21 FEB, 2020 10:20 AM |          |           |            |                 |                     | Note Pad   | 🔇 External Links 🗸 | ★ My           | Favorites -    | 🖨 Print  | 0          |
|---------------------------------------|-----------------------|----------|-----------|------------|-----------------|---------------------|------------|--------------------|----------------|----------------|----------|------------|
| Provider Portal > Facility Modificati | n BPW                 |          |           |            |                 |                     |            |                    |                |                |          |            |
| 1:                                    |                       |          |           | Name:      |                 |                     |            |                    |                |                |          |            |
| Close O Add                           |                       |          |           |            |                 |                     |            |                    |                |                |          |            |
| Mode of Claim Submiss                 | on List               |          |           |            |                 |                     |            |                    |                |                |          |            |
|                                       | on List               |          |           |            |                 |                     |            |                    |                |                |          |            |
| Filter By                             |                       |          | And Filte | er By      |                 |                     |            | And Operational S  | tatus          | vctive 🗸       | 🖸 Go     |            |
|                                       |                       |          |           |            |                 |                     |            |                    |                | Save F         | ilters 🔻 | My Filters |
| Mode of Claim Sub. Method             |                       |          |           | Start Date | End Date        | Status              | Operatio   | nal Status         |                | Inactivation D | ate      |            |
| AV.                                   |                       |          |           | A.         | <b>AV</b>       | $\mathbf{A} \nabla$ | <b>₩</b> ₩ |                    |                | <b>*</b>       |          |            |
| Billing Agent, Online Direct Data En  | ry (DDE)              |          |           | 02/21/2020 | 12/31/2999      | In Review           | Active     |                    |                |                |          |            |
| Billing Agent, Online Direct Data En  | ry (DDE), Paper       |          |           | 11/21/2015 | 12/31/2999      | Approved            | Active     |                    |                |                |          |            |
|                                       | Page Count            | aveToXLS |           |            | Viewing Page: 1 |                     |            |                    | <b>«</b> First | Prev           | > Next   | » La       |
| View Page: 1 O Go                     |                       |          |           |            |                 |                     |            |                    |                |                |          |            |

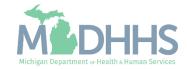

- Step 7 is Complete and a Modification Status of Updated as changes were made within this step.
  - Step 8 is optional and becomes required based on the selections made within step 7. If a billing agent is listed as a mode of claim submission, then step 8 will become required.
- Click on Step 8: Associate Billing Agent
- If step 8 is not required, continue to <u>Step 9: Provider</u> <u>Controlling Interest/Ownership</u> <u>Details</u>

| CHAMPS                                                  | Claims - Member - | PA -                   |                              |               |                     |                    |                         |              |       |
|---------------------------------------------------------|-------------------|------------------------|------------------------------|---------------|---------------------|--------------------|-------------------------|--------------|-------|
| Last Login: 20 FEB, 2020 09:57 AM                       |                   |                        |                              |               | Note Pad            | 😧 External Links 🗸 | ★ My Favorites -        | 🚔 Print      | 9     |
| Provider Portal > Facility Modification BPW             |                   |                        |                              |               |                     |                    |                         |              |       |
| 91: 1                                                   |                   | Nam                    | e:                           |               |                     |                    |                         |              |       |
| Close Undo Update                                       |                   |                        |                              |               |                     |                    |                         |              |       |
| · · · · · · · · · · · · · · · · · · ·                   |                   | Please undate all st   | eps to complete your revalid | ation process |                     |                    |                         |              |       |
| View/Update Provider Data - FAO                         |                   |                        | po to complete your result   | unon process  |                     |                    |                         |              |       |
|                                                         |                   |                        |                              |               | Pue                 | iness Process Wiza | rd Provider Data        | Modification | n /E/ |
| Step                                                    | Required          | Last Modification Date | Last Review Date             | Status        | Modification Status | Step Remark        | a - Provider Data       | Noumeation   |       |
| Step 1: Provider Basic Information                      | Required          | 12/02/2015             | 12/02/2015                   | Complete      | mounication status  | Step Remark        |                         |              |       |
| Step 2: Locations                                       | Required          | 02/19/2020             | 12/02/2015                   | Complete      | Updated             |                    |                         |              |       |
| Step 3: Specialties                                     | Required          | 02/20/2020             | 12/02/2015                   | Complete      | Updated             |                    |                         |              |       |
| Step 4: Associate Billing Provider/Other Associations   | Optional          |                        |                              | Incomplete    |                     |                    |                         |              |       |
| Step 5: License/Certification/Other                     | Required          | 02/20/2020             | 12/02/2015                   | Complete      | Updated             |                    |                         |              |       |
| Step 6: Additional Information                          | Required          | 02/20/2020             | 12/23/2017                   | Complete      | Updated             |                    |                         |              |       |
| Step 7: Mode of Claim Submission/EDI Exchange           | Required          | 02/20/2020             | 12/02/2015                   | Complete      | Updated             |                    |                         |              |       |
| Step 8: Associate Billing Agent                         | Required          | 02/20/2020             | 12/02/2015                   | Complete      |                     |                    |                         |              |       |
| Step 9: Provider Controlling Interest/Ownership Details | Required          | 12/02/2015             | 12/02/2015                   | Incomplete    |                     |                    |                         |              |       |
| Step 10: Taxonomy Details                               | Required          | 12/02/2015             | 12/02/2015                   | Incomplete    |                     |                    |                         |              |       |
| Step 11: Associate MCO Plan                             | Optional          | 12/02/2015             | 12/02/2015                   | Complete      |                     |                    |                         |              |       |
| Step 12: View Servicing Provider Details                | Optional          | 12/02/2015             | 12/02/2015                   | Incomplete    |                     |                    |                         |              |       |
| Step 13: 835/ERA Enrollment Form                        | Optional          | 12/02/2015             | 12/02/2015                   | Incomplete    |                     |                    |                         |              |       |
| Step 14: Fee Payment                                    | Required          |                        |                              | Incomplete    |                     | Please add Fee F   | ayments.                |              |       |
| Step 15: Upload Documents                               | Optional          | 12/23/2017             | 12/23/2017                   | Complete      |                     |                    |                         |              |       |
| Step 16: Complete Modification Checklist                | Required          | 12/02/2015             | 12/02/2015                   | Incomplete    |                     |                    |                         |              |       |
|                                                         | Required          | 02/20/2020             | 12/02/2015                   | Incomplete    |                     | Medification Dem   | est has not been Submit | te d         |       |

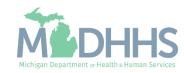

- The current billing agent(s) will be displayed.
  - If the information is accurate and no edits need to be made, click Close to return to the <u>Business Process Wizard steps</u>.
- To add a billing agent, click Add
- To end date an association to a billing agent or remove/add the 835 authorization click the Billing Agent ID hyperlink.
  - Continue to the next slide for further instructions on how to end-date a billing agent association

| CHAMPS                  | My Inbox - Provider               | <ul> <li>Claims V</li> </ul> | lember∓ PA∓            |           |                        |                      |                         |                    |                  |                    |           |
|-------------------------|-----------------------------------|------------------------------|------------------------|-----------|------------------------|----------------------|-------------------------|--------------------|------------------|--------------------|-----------|
|                         | Last Login: 20 FEB, 2020 09:57 AM |                              |                        |           |                        |                      | Note Pad                | 🚱 External Links 🕶 | ★ My Favorites - | 🖨 Print            | 9         |
| Provider Portal > Facil | ty Modification BPW               |                              |                        |           |                        |                      |                         |                    |                  |                    |           |
| :                       |                                   |                              |                        | Name:     |                        |                      |                         |                    |                  |                    |           |
| Close O Add             |                                   |                              |                        |           |                        |                      |                         |                    |                  |                    |           |
|                         |                                   |                              |                        |           |                        |                      |                         |                    |                  |                    |           |
| Billing Agent L         | ist                               |                              |                        |           |                        |                      |                         |                    |                  |                    |           |
|                         |                                   |                              | And Filter By          |           |                        |                      | And Operation           | al Status Active   | ▼                |                    |           |
|                         |                                   |                              | And Filter By          |           |                        |                      | And Operation           | al Status Active   |                  | Filters <b>T</b> M | ly Filter |
|                         |                                   | Start Date                   | And Filter By End Date |           | Auth. Start Date       | Auth. End Date       | And Operation<br>Status | Active             | Save             | Filters <b>T</b> M | ly Filter |
| Filter By               |                                   | Start Date<br>▲▼             |                        | 835 Auth. | Auth. Start Date<br>▲▼ | Auth. End Date<br>▲▼ |                         |                    | Save             | ctivation Date     | ly Filter |
| Filter By               | Billing Agent Name                |                              | End Date               | 835 Auth. |                        |                      | Status                  | Operational Statu  | Save             | ctivation Date     | ly Filte  |

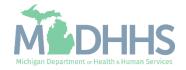

- To end date the association, enter an end date.
  - Note that if there is only one billing agent associated and an end date is entered a new billing agent will need to be associated, based on the information in Step 7 at least one billing agent would need to be associated.
- To add the 835 authorization, check the box under Authorized and enter a Start and End date.
  - For further details about Associating to a billing agent or adding the 835 authorization <u>click</u> <u>here</u>
- Click Save
- Click Close

| CHAMPS K My Inbox Provider Claims Member H    | ₽А <del>-</del> |                              |                                  |                  |         | >      |
|-----------------------------------------------|-----------------|------------------------------|----------------------------------|------------------|---------|--------|
| Last Login: 20 FEB, 2020 09:57 AM             |                 | P Note P                     | ad 🔹 External Links <del>-</del> | ★ My Favorites - | 🖨 Print | 😗 Help |
| > Provider Portal > Facility Modification BPW |                 |                              |                                  |                  |         |        |
| NPI:                                          | Name:           |                              |                                  |                  |         |        |
| © Close     ☐ Save                            |                 |                              |                                  |                  |         |        |
| Manage Billing Agent Association              |                 |                              |                                  |                  |         | ^      |
| Billing Agent ID:                             |                 | Billing Agent Name:          |                                  |                  |         |        |
| Association Start Date: 04/10/2015            |                 | Association End Date: 12/31/ | 2999                             |                  |         |        |
| Status: Approved                              |                 |                              |                                  |                  |         |        |
| Authorized Transaction Responses              |                 |                              |                                  |                  |         | ^      |
| Transaction Response                          | Authorized      | Start Date                   | End Date                         |                  |         |        |
| X12 835 - Healthcare Claim Status             |                 |                              |                                  |                  |         |        |
|                                               |                 |                              |                                  |                  |         |        |
|                                               |                 |                              |                                  |                  |         |        |
|                                               |                 |                              |                                  |                  |         |        |
|                                               |                 |                              |                                  |                  |         |        |
|                                               |                 |                              |                                  |                  |         |        |
|                                               |                 |                              |                                  |                  |         |        |
|                                               |                 |                              |                                  |                  |         |        |
|                                               |                 |                              |                                  |                  |         |        |
|                                               |                 |                              |                                  |                  |         |        |
|                                               |                 |                              |                                  |                  |         |        |
|                                               |                 |                              |                                  |                  |         |        |
|                                               |                 |                              |                                  |                  |         |        |

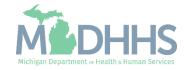

- There will be an In Review record as edits were made to the existing information.
  - In this example the 835 authorization was added.
- Click Close to be returned to the Business Process Wizard steps.

| Provider Portal > Facility Modification BPW         Image: Status and Status and Statu                           | Provider Portal > Facility Mo |                       |            |        |           |              |                  |                | Note Pad     | External Links •    | X My Favo   | nnes 🕶 🛌     | Print g      |
|----------------------------------------------------------------------------------------------------|-------------------------------|-----------------------|------------|--------|-----------|--------------|------------------|----------------|--------------|---------------------|-------------|--------------|--------------|
| Image: State State Stat | 1:<br>Close Add               | odification BPW       |            |        |           |              |                  |                |              |                     |             |              |              |
| Add         Billing Agent List         Filter By       And       Filter By       And       Filter By       And       Filter By       And       Filter By       And       Filter By       And       Filter By       And       Status       Active       O Go       Filter By       Image: Comparison of the Billing Agent Name       Statu       And       Auth. Start Date       Auth. Start Date       Auth. Start Date       Auto       Auto                                                                                                    | Close Add                     |                       |            |        |           |              |                  |                |              |                     |             |              |              |
| Billing Agent List         And Filter By       And Operational Status       Active © Go         State Billing Agent Name       And Date       Aston Date       Auth. Start Date       Auth. Start Date       Auth. Start Date       Auth. End Date       Status       Operational Status       Inactivation Date         Av       Av                                                                                                    |                               |                       |            |        |           | Nam          | ne:              |                |              |                     |             |              |              |
| Billing Agent List         And Filter By       And Operational Status       Active © Go         State Billing Agent Name       And Date       Aston Date       Auth. Start Date       Auth. Start Date       Auth. Start Date       Auth. End Date       Status       Operational Status       Inactivation Date         Av       Av                                                                                                    |                               |                       |            |        |           |              |                  |                |              |                     |             |              |              |
| Filter By       Image: Construction of the second second sec          | Billing Agent List            |                       |            |        |           |              |                  |                |              |                     |             |              |              |
| Biling Agent Name       Start Date       End Date       835 Auth.       Auth. Start Date       Auth. End Date       Status       Operational Status       Inactivation Date         AT       AT                                                                                                    |                               |                       |            |        |           |              |                  |                |              |                     |             |              |              |
| Billing Agent Name     Start Date     End Date     S35 Auth.     Auth. Start Date     Auth. End Date     Status     Operational Status     Inactivation Date       **     **     **     **     **     **     **     **     **     **     **     **     **     **     **     **     **     **     **     **     **     **     **     **     **     **     **     **     **     **     **     **     **     **     **     **     **     **     **     **     **     **     **     **     **     **     **     **     **     **     **     **     **     **     **     **     **     **     **     **     **     **     **     **     **     **     **     **     **     **     **     **     **     **     **     **     **     **     **     **     **     **     **     **     **     **     **     **     **     **     **     **     **     **     **     **     **     **     **     **     **     **     **     **     **     **     **     **     **     **     **                                                                                                    | Filter By                     |                       |            | And    | Filter By | $\checkmark$ |                  |                | And Operatio | nal Status Active 🗸 | <b>O</b> Go |              |              |
| AT         AT         AT<                                                                                                    |                               |                       |            |        |           |              |                  |                |              |                     | E           | Save Filters | T My Filters |
| And         And         And         And         And         And           And         04/10/2015         12/31/2999         Yes         02/21/2020         12/31/2999         In Review         Active           And         04/10/2015         12/31/2999         No         For         Approved         Active                                                                                                    | Billing Agent ID              | Billing Agent Name    | Start Date | End D  | Date      | 835 Auth.    | Auth. Start Date | Auth. End Date | Status       | Operational Status  |             | Inactivation | Date         |
| 04/10/2015 12/31/2999 No Approved Active                                                                                                    | AV.                           | <b>▲</b> ▼            | <b>₩</b> ₩ | A.W    |           | A.W.         | A.               |                |              | A.Y                 |             | A.Y          |              |
|                                                                                                    |                               |                       |            |        |           |              | 02/21/2020       | 12/31/2999     |              |                     |             |              |              |
|                                                                                                    |                               |                       | 04/10/2015 | 12/31/ | 2999      | No           |                  |                | Approved     |                     |             |              |              |
| View Page: 1 O Go Page Count SaveToXLS Viewing Page: 1 K First K Prev Next SaveToXLS                                                                                                    | View Page: 1                  | 🖸 Go 📄 Page Count 🗹 S | aveToXLS   |        |           |              | Viewing Pag      | je: 1          |              | <                   | K First     | Prev         | Next >>> La  |
|                                                                                                    |                               |                       |            |        |           |              |                  |                |              |                     |             |              |              |
|                                                                                                    |                               |                       |            |        |           |              |                  |                |              |                     |             |              |              |
|                                                                                                    |                               |                       |            |        |           |              |                  |                |              |                     |             |              |              |
|                                                                                                    |                               |                       |            |        |           |              |                  |                |              |                     |             |              |              |
|                                                                                                    |                               |                       |            |        |           |              |                  |                |              |                     |             |              |              |
|                                                                                                    |                               |                       |            |        |           |              |                  |                |              |                     |             |              |              |
|                                                                                                    |                               |                       |            |        |           |              |                  |                |              |                     |             |              |              |
|                                                                                                    |                               |                       |            |        |           |              |                  |                |              |                     |             |              |              |

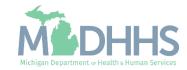

- Step 8 is Complete and a Modification Status of Updated as changes were made within this step.
- Click on Step 9: Provider
   Controlling
   Interest/Ownership Details

| CHAMPS K My Inbox Provider Cla                          | aims - Member - | PA-                    |                              |               |                     |                    |                          |             |       |
|---------------------------------------------------------|-----------------|------------------------|------------------------------|---------------|---------------------|--------------------|--------------------------|-------------|-------|
| Last Login: 20 FEB, 2020 09:57 AM                       |                 |                        |                              |               | Note Pad            | 🔇 External Links 🕶 | ★ My Favorites +         | 🖨 Print     | 0     |
| Provider Portal > Facility Modification BPW             |                 |                        |                              |               |                     |                    |                          |             |       |
| 91:                                                     |                 | Nam                    | e:                           |               |                     |                    |                          |             |       |
| Close Undo Update                                       |                 |                        |                              |               |                     |                    |                          |             |       |
|                                                         |                 | Please update all ste  | eps to complete your revalid | ation process |                     |                    |                          |             |       |
| View/Update Provider Data - FAO                         |                 |                        |                              |               |                     |                    |                          |             |       |
|                                                         |                 |                        |                              |               | Busi                | ness Process Wiza  | rd - Provider Data       | Modificatio | n (FA |
| Step                                                    | Required        | Last Modification Date | Last Review Date             | Status        | Modification Status | Step Remark        |                          |             |       |
| Step 1: Provider Basic Information                      | Required        | 12/02/2015             | 12/02/2015                   | Complete      |                     |                    |                          |             |       |
| Step 2: Locations                                       | Required        | 02/19/2020             | 12/02/2015                   | Complete      | Updated             |                    |                          |             |       |
| Step 3: Specialties                                     | Required        | 02/20/2020             | 12/02/2015                   | Complete      | Updated             |                    |                          |             |       |
| Step 4: Associate Billing Provider/Other Associations   | Optional        |                        |                              | Incomplete    |                     |                    |                          |             |       |
| Step 5: License/Certification/Other                     | Required        | 02/20/2020             | 12/02/2015                   | Complete      | Updated             |                    |                          |             |       |
| Step 6: Additional Information                          | Required        | 02/20/2020             | 12/23/2017                   | Complete      | Updated             |                    |                          |             |       |
| Step 7: Mode of Claim Submission/EDI Exchange           | Required        | 02/20/2020             | 12/02/2015                   | Complete      | Updated             |                    |                          |             |       |
| Step 8: Associate Billing Agent                         | Required        | 02/20/2020             | 12/02/2015                   | Complete      | Updated             | _                  |                          |             |       |
| Step 9: Provider Controlling Interest/Ownership Details | Required        | 12/02/2015             | 12/02/2015                   | Incomplete    |                     |                    |                          |             |       |
| Step 10: Taxonomy Details                               | Required        | 12/02/2015             | 12/02/2015                   | Incomplete    |                     |                    |                          |             |       |
| Step 11: Associate MCO Plan                             | Optional        | 12/02/2015             | 12/02/2015                   | Complete      |                     |                    |                          |             |       |
| Step 12: View Servicing Provider Details                | Optional        | 12/02/2015             | 12/02/2015                   | Incomplete    |                     |                    |                          |             |       |
| Step 13: 835/ERA Enrollment Form                        | Optional        | 12/02/2015             | 12/02/2015                   | Incomplete    |                     |                    |                          |             |       |
| Step 14: Fee Payment                                    | Required        |                        |                              | Incomplete    |                     | Please add Fee P   | ayments.                 |             |       |
| Step 15: Upload Documents                               | Optional        | 12/23/2017             | 12/23/2017                   | Complete      |                     |                    |                          |             |       |
| Step 16: Complete Modification Checklist                | Required        | 12/02/2015             | 12/02/2015                   | Incomplete    |                     |                    |                          |             |       |
| Step 17: Submit Modification Request for Review         | Required        | 02/20/2020             | 12/02/2015                   | Incomplete    |                     | Modification Requ  | uest has not been Submit | ited.       |       |
| View Page: 1 O Go Page Count SaveTo                     | 18              |                        | Viewing Page                 | : 1           |                     |                    | K First Prev             | > Next      | >>    |

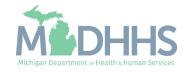

- The current Owner(s) will be displayed. For complete instructions on the Ownership step <u>click here</u>.
  - Review all owners, if no updates need to be made, click Close to be returned to the <u>Business Process Wizard steps</u>.
- To edit owner information, select the owner SSN hyperlink.
- To add a new owner, edit relationship information, or complete the Adverse Action, select the option from the Actions dropdown. Note if any owner information is updated the Adverse Action will need to be completed.
  - Continue to the next slide for further instructions on how to edit current owner information.

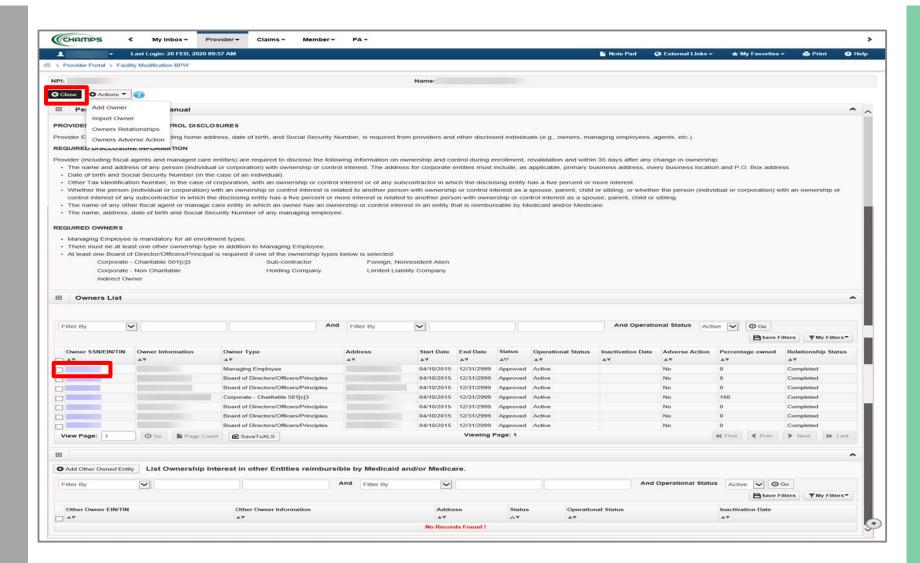

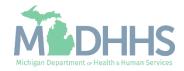

- Make any necessary updates.
   Ensure all fields marked with an asterisk (\*) are complete.
  - If the address information is updated, the Validate Address button will need to be clicked prior to Save.
- Click Save
- Click Close

| CHAMPS K My Inbox Provider V                      | Claims → Member → PA →                     |                                                                            |                               |                             |         | >      |
|---------------------------------------------------|--------------------------------------------|----------------------------------------------------------------------------|-------------------------------|-----------------------------|---------|--------|
| Last Login: 21 FEB, 2020 10:20 AM                 |                                            | 🕒 Note Pad                                                                 | 🕃 External Links <del>-</del> | ★ My Favorites <del>-</del> | 🖨 Print | 😌 Help |
| A > Provider Portal > Facility Modification BPW   |                                            |                                                                            |                               |                             |         |        |
| NPI:                                              |                                            | Name:                                                                      |                               |                             |         |        |
| Close ESave                                       |                                            |                                                                            |                               |                             |         | ~      |
| III Manage Provider Controlling Interest/Ownershi | 5                                          |                                                                            |                               |                             |         |        |
| Туре:                                             | Managing Employee                          | Percentage Owned:                                                          | •                             |                             |         | ^      |
| SSN:                                              | *                                          | EIN/TIN:                                                                   |                               |                             |         |        |
| Legal Entity Name:                                |                                            | Entity Business Name:                                                      |                               |                             |         |        |
|                                                   | (As shown on the Income Tax Return)        |                                                                            | (Doing Business As)           |                             |         |        |
| Owner NPI:                                        |                                            |                                                                            |                               |                             |         |        |
| First Name:                                       | *                                          | Middle Initial:                                                            |                               |                             |         |        |
| Last Name:                                        | *                                          |                                                                            |                               |                             |         |        |
| Suffix:                                           |                                            | DOB:                                                                       | *                             |                             |         |        |
| Phone Number:                                     | * Extn:                                    | Email:                                                                     |                               |                             |         |        |
| Start Date:                                       | 04/10/2015                                 | End Date:                                                                  | 12/31/2999                    |                             |         |        |
| Please ensure you are                             | providing the home address of this provide | Failure to do so may result in this application/modification being denied. |                               |                             |         |        |
| Address Type:                                     | Home Address                               |                                                                            |                               |                             |         |        |
|                                                   | *                                          |                                                                            |                               |                             |         |        |
| Address Line 1:                                   | (Enter Street Address or PO Box Only)      | Address Line 2:                                                            |                               |                             |         |        |
| Address Line 3:                                   |                                            | City/Town:                                                                 |                               | *                           |         |        |
| State/Province:                                   | *                                          | County:                                                                    |                               |                             |         |        |
| Country:                                          | UNITED STATES *                            | Zip Code:                                                                  | * -                           | Validate Address            |         |        |
| Status:                                           | Approved                                   |                                                                            |                               |                             |         | -      |

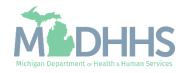

- Notice there are now two rows for the selected owner, one that is approved and one that is in review.
  - For complete instructions on the <u>Ownership step click</u> <u>here</u>.
- As owner information was updated the Adverse Action for any owner(s) would also need to be completed
- Click Close to return to the Business Process Wizard steps.

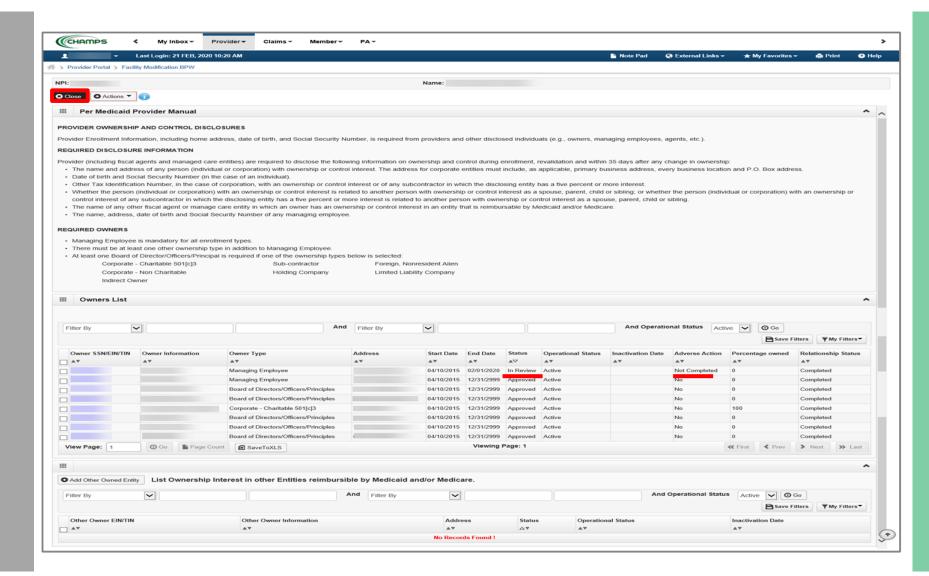

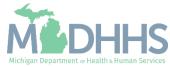

- Step 9 is Complete and a Modification Status of Updated as changes were made within this step.
- Click on Step 10: Taxonomy Details

| CHAMPS K My Inbox - Provider - Clair                    | ns ▼ Member ▼ | PA-                    |                              |               |                     |                               |                              |             |               |
|---------------------------------------------------------|---------------|------------------------|------------------------------|---------------|---------------------|-------------------------------|------------------------------|-------------|---------------|
| - Last Login: 21 FEB, 2020 10:36 AM                     |               |                        |                              |               | Note Pad            | 😧 External Links <del>-</del> | ★ My Favorites <del>-</del>  | 🖨 Print     | 🕑 He          |
| Provider Portal > Facility Modification BPW             |               |                        |                              |               |                     |                               |                              |             |               |
|                                                         |               | Nam                    | e:                           |               |                     |                               |                              |             |               |
| Close Undo Update                                       |               |                        |                              |               |                     |                               |                              |             |               |
|                                                         |               | Please update all ste  | eps to complete your revalid | ation process |                     |                               |                              |             |               |
| View/Update Provider Data - FAO                         |               |                        |                              |               |                     |                               |                              |             |               |
|                                                         |               |                        |                              |               | Busi                | ness Process Wizar            | rd - Provider Data           | Modificatio | n (FAC        |
| Step                                                    | Required      | Last Modification Date | Last Review Date             | Status        | Modification Status | Step Remark                   |                              |             |               |
| Step 1: Provider Basic Information                      | Required      | 12/02/2015             | 12/02/2015                   | Complete      |                     |                               |                              |             |               |
| Step 2: Locations                                       | Required      | 02/19/2020             | 12/02/2015                   | Complete      | Updated             |                               |                              |             |               |
| Step 3: Specialties                                     | Required      | 02/20/2020             | 12/02/2015                   | Complete      | Updated             |                               |                              |             |               |
| Step 4: Associate Billing Provider/Other Associations   | Optional      |                        |                              | Incomplete    |                     |                               |                              |             |               |
| Step 5: License/Certification/Other                     | Required      | 02/20/2020             | 12/02/2015                   | Complete      | Updated             |                               |                              |             |               |
| Step 6: Additional Information                          | Required      | 02/21/2020             | 12/23/2017                   | Complete      | Updated             |                               |                              |             |               |
| Step 7: Mode of Claim Submission/EDI Exchange           | Required      | 02/20/2020             | 12/02/2015                   | Complete      | Updated             |                               |                              |             |               |
| Step 8: Associate Billing Agent                         | Required      | 02/21/2020             | 12/02/2015                   | Complete      | Updated             |                               |                              |             |               |
| Step 9: Provider Controlling Interest/Ownership Details | Required      | 02/20/2020             | 12/02/2015                   | Complete      | Updated             | _                             |                              |             |               |
| Step 10: Taxonomy Details                               | Required      | 12/02/2015             | 12/02/2015                   | Complete      |                     |                               |                              |             |               |
| Step 11: Associate MCO Plan                             | Optional      | 12/02/2015             | 12/02/2015                   | Complete      |                     |                               |                              |             |               |
| Step 12: View Servicing Provider Details                | Optional      | 12/02/2015             | 12/02/2015                   | Incomplete    |                     |                               |                              |             |               |
| Step 13: 835/ERA Enrollment Form                        | Required      | 12/02/2015             | 12/02/2015                   | Incomplete    |                     |                               |                              |             |               |
| Step 14: Fee Payment                                    | Required      |                        |                              | Incomplete    |                     | Please add Fee P              | ayments.                     |             |               |
| Step 15: Upload Documents                               | Optional      | 12/23/2017             | 12/23/2017                   | Complete      |                     |                               |                              |             |               |
| Step 16: Complete Modification Checklist                | Required      | 12/02/2015             | 12/02/2015                   | Incomplete    |                     |                               |                              |             |               |
| Step 17: Submit Modification Request for Review         | Required      | 02/21/2020             | 12/02/2015                   | Incomplete    |                     | Modification Requ             | est has not been Subm        | itted.      |               |
| iew Page: 1 O Go Page Count SaveToXL                    |               |                        | Viewing Page                 | :1            |                     |                               | <b>«</b> First <b>《</b> Prev | > Novt      | <b>N</b> 1 ac |

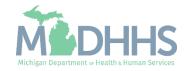

- The current Taxonomy(s) will be displayed.
  - If there are no edits that need to be made, click Close to be returned to the <u>Business</u> <u>Process Wizard steps.</u>
- To add a Taxonomy click Add
- To end date the current Taxonomy click the Taxonomy Code hyperlink.
  - Note that if there is only one taxonomy listed and an end date is entered a new Taxonomy will need to be added.
  - Continue to the next slide for further instructions on how to end date a Taxonomy.

|                                    |                           |                             |          |              |                                          |                    |                   | _                      |
|------------------------------------|---------------------------|-----------------------------|----------|--------------|------------------------------------------|--------------------|-------------------|------------------------|
| Last Log                           | in: 20 FEB, 2020 10:07 AM |                             |          |              | Note Pad                                 | 🔇 External Links 🗸 | ★ My Favorites 🗸  | 🖨 Print                |
| Provider Portal > Facility Modifie | cation BPW                |                             |          |              |                                          |                    |                   |                        |
| 9:                                 |                           |                             | Name:    |              |                                          |                    |                   |                        |
|                                    |                           |                             |          |              |                                          |                    |                   |                        |
|                                    |                           |                             |          |              |                                          |                    |                   |                        |
| Close • Add                        |                           |                             |          |              |                                          |                    |                   |                        |
|                                    |                           |                             |          |              |                                          |                    |                   |                        |
| Close Add<br>Taxonomy List         |                           |                             |          |              |                                          |                    |                   |                        |
|                                    |                           | And Filter By               |          |              | And Operational St                       | atus Active V      | Go Bave Fil       | Iters <b>T</b> My Filt |
| Taxonomy List                      |                           | And Filter By               |          |              | And Operational St                       | atus Active        | Go Save Fil       | Iters <b>Y</b> My Filt |
| Taxonomy List                      | Description               | And Filter By<br>Start Date | End Date | Status       | And Operational St<br>Operational Status | atus Active 🔽 🕻    | Go Save Fil       | lters Ty My Filt       |
| Taxonomy List                      | Description               | This by                     |          | Status<br>∡⊽ |                                          | atus Active 🔽 🤇    |                   | Iters YMy Filt         |
| Taxonomy List                      |                           | And Filter By               |          |              | And Operational St                       | tatus Active       | Go Bave Fil       | Iters <b>T</b> M       |
| Filter By                          |                           | Start Date                  | End Date |              | Operational Status                       | atus Active        | Inactivation Date | lters 🛛 🔻 My Fik       |

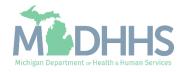

- Enter an end date
- Click Save
- Click Close

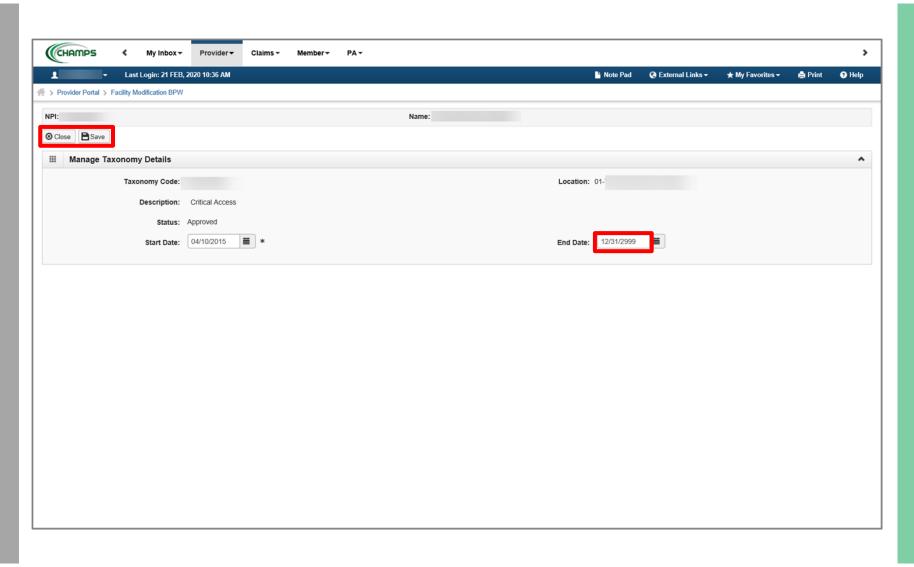

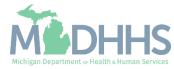

- Notice there are now two rows for the selected taxonomy, one in review and one that is approved.
- Click Close to be returned to the Business Process Wizard steps.

|                                    | gin: 21 FEB, 2020 10:36 AM |               |            |                     | 🗎 Note Pad         | 🚱 External Links 🗸 | ★ My Favor     | rites 👻 🚔 Pri | int 😨       |
|------------------------------------|----------------------------|---------------|------------|---------------------|--------------------|--------------------|----------------|---------------|-------------|
| > Provider Portal > Facility Modif | Incation BPW               |               |            |                     |                    |                    |                |               |             |
| PI:                                |                            |               | Name:      |                     |                    |                    |                |               |             |
| Close Add                          |                            |               |            |                     |                    |                    |                |               |             |
| Taxonomy List                      |                            |               |            |                     |                    |                    |                |               |             |
| Filter By                          |                            | And Filter By |            |                     | And Operational S  | tatus Active 🗸     | D Go E         | Save Filters  | 🖣 My Filter |
| Taxonomy Code                      | Description                | Start Date    | End Date   | Status              | Operational Status |                    | Inactivation   | n Date        |             |
| AV                                 | <b>A</b> ▼                 | <b>▲</b> ▼    | A.W.       | $\nabla \mathbb{A}$ | A.W.               |                    | A.             |               |             |
|                                    | Critical Access            | 04/10/2015    | 02/21/2020 | IN REVIEW           | Active             |                    |                |               |             |
|                                    | Critical Access            | 04/10/2015    | 12/31/2999 | APPROVED            | Active             |                    |                |               |             |
|                                    |                            |               |            | Viewing Page: 1     |                    |                    | <b>«</b> First | Prev Next     | » I         |
|                                    |                            |               |            | Viewing Page: 1     |                    |                    | K First        | Prev Next     | » I         |
|                                    |                            |               |            | Viewing Page: 1     |                    |                    | K First        | Prev Next     | » L         |
| View Page: 1                       |                            |               |            | Viewing Page: 1     |                    |                    | K First        | Prev Next     | ×L          |
|                                    |                            |               |            | Viewing Page: 1     |                    |                    | K First        | Prev Next     | > L         |
|                                    |                            |               |            | Viewing Page: 1     |                    |                    | K First        | Prev Next     | ) × 1       |
|                                    |                            |               |            | Viewing Page: 1     |                    |                    | K First        | Prev Next     |             |
|                                    |                            |               |            | Viewing Page: 1     |                    |                    | K First        | Prev Next     |             |
|                                    |                            |               |            | Viewing Page: 1     |                    |                    | K First        | Prev Next     |             |

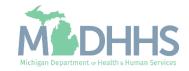

- Step 10 is Complete and a Modification Status of Updated as changes were made within this step.
- Click on Step 13: 835/ERA Enrollment Form
  - Step 13 is optional and becomes required based on the selections made within step 8. If a billing agent is authorized to receive the 835, then step 13 will become required.

| CHAMPS K My Inbox + Provider + Cla                      | ims - Member - | PA-                    |                              |               |                     |                    |                    |             |        |
|---------------------------------------------------------|----------------|------------------------|------------------------------|---------------|---------------------|--------------------|--------------------|-------------|--------|
| Last Login: 21 FEB, 2020 10:36 AM                       |                |                        |                              |               | Note Pad            | 🔇 External Links 🕶 | ★ My Favorites -   | 🖨 Print     | 🤊 He   |
| > Provider Portal > Facility Modification BPW           |                |                        |                              |               |                     |                    |                    |             |        |
| PI:                                                     |                | Nam                    | e:                           |               |                     |                    |                    |             |        |
| Close Undo Update                                       |                |                        |                              |               |                     |                    |                    |             |        |
|                                                         |                | Please update all ste  | eps to complete your revalid | ation process |                     |                    |                    |             |        |
| View/Update Provider Data - FAO                         |                |                        |                              |               |                     |                    |                    |             |        |
|                                                         |                |                        |                              |               | Busi                | ness Process Wiza  | rd - Provider Data | Modificatio | n (FAG |
| Step                                                    | Required       | Last Modification Date | Last Review Date             | Status        | Modification Status | Step Remark        |                    |             |        |
| Step 1: Provider Basic Information                      | Required       | 12/02/2015             | 12/02/2015                   | Complete      |                     |                    |                    |             |        |
| Step 2: Locations                                       | Required       | 02/19/2020             | 12/02/2015                   | Complete      | Updated             |                    |                    |             |        |
| Step 3: Specialties                                     | Required       | 02/20/2020             | 12/02/2015                   | Complete      | Updated             |                    |                    |             |        |
| Step 4: Associate Billing Provider/Other Associations   | Optional       |                        |                              | Incomplete    |                     |                    |                    |             |        |
| Step 5: License/Certification/Other                     | Required       | 02/20/2020             | 12/02/2015                   | Complete      | Updated             |                    |                    |             |        |
| Step 6: Additional Information                          | Required       | 02/21/2020             | 12/23/2017                   | Complete      | Updated             |                    |                    |             |        |
| Step 7: Mode of Claim Submission/EDI Exchange           | Required       | 02/21/2020             | 12/02/2015                   | Complete      | Updated             |                    |                    |             |        |
| Step 8: Associate Billing Agent                         | Required       | 02/21/2020             | 12/02/2015                   | Complete      | Updated             |                    |                    |             |        |
| Step 9: Provider Controlling Interest/Ownership Details | Required       | 02/21/2020             | 12/02/2015                   | Complete      | Updated             |                    |                    |             |        |
| Step 10: Taxonomy Details                               | Required       | 02/21/2020             | 12/02/2015                   | Complete      | Updated             |                    |                    |             |        |
| Step 11: Associate MCO Plan                             | Optional       | 12/02/2015             | 12/02/2015                   | Complete      |                     |                    |                    |             |        |
| Step 12: View Servicing Provider Details                | Optional       | 12/02/2015             | 12/02/2015                   | Incomplete    |                     |                    |                    |             |        |
| Step 13: 835/ERA Enrollment Form                        | Required       | 12/02/2015             | 12/02/2015                   | Incomplete    |                     |                    |                    |             |        |
| Step 14: Fee Payment                                    | Required       |                        |                              | Incomplete    |                     | Please add Fee F   | Payments.          |             |        |
| Step 15: Upload Documents                               | Optional       | 12/23/2017             | 12/23/2017                   | Complete      |                     |                    |                    |             |        |
| Step 16: Complete Modification Checklist                | Required       | 12/02/2015             | 12/02/2015                   | Incomplete    |                     |                    |                    |             |        |
| Step 16. Complete Modification Checklist                |                |                        |                              |               |                     |                    |                    |             |        |

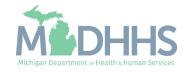

 Review the information and scroll down to make changes or updates.

| CHAMPS              | < My              | nbox - Provide        | r▼ Claims ▼        | Member 🕶        | PA -                                             |         |   |
|---------------------|-------------------|-----------------------|--------------------|-----------------|--------------------------------------------------|---------|---|
| L                   | Last Login:       | 21 FEB, 2020 11:55 A  | м                  |                 | 🖺 Note Pad 🛛 🥥 External Links 🗸 🔺 My Favorites 🗸 | 🖨 Print | 0 |
| Provider Portal > F | acility Modificat | ion BPW               |                    |                 |                                                  |         |   |
| 1:                  |                   |                       |                    |                 | Name:                                            |         |   |
| Close O Submit      | 🖨 Print 🖸         | Help                  |                    |                 |                                                  |         |   |
| ERA ENROLL          | MENT FORM         |                       |                    |                 |                                                  |         |   |
| PROVIDER I          | NFORMATIO         | N                     |                    |                 |                                                  |         | ~ |
|                     |                   | Provider              | Name:              |                 |                                                  |         |   |
|                     | Doing             | Business As Name      |                    |                 |                                                  |         |   |
| Provider Address    |                   |                       | ( <i>1</i> -       |                 |                                                  |         |   |
|                     |                   |                       | Street:            |                 | State/Province:                                  |         |   |
|                     |                   |                       | City:              |                 | Zip Code/Postal Code:                            |         |   |
|                     |                   | Country               | / Code:            |                 |                                                  |         |   |
| PROVIDER I          | DENTIFIERS        |                       |                    |                 |                                                  |         |   |
|                     | Pr                | ovider Federal Tax lo | dentification Numb | er (TIN) or Emp | oyer Identification Number (EIN):                |         |   |
|                     |                   |                       |                    |                 | National Provider Identifier (NPI):              |         |   |
| Other Identifier(s) |                   |                       |                    |                 |                                                  |         |   |
|                     |                   | Assigning Aut         | thority:           |                 | Trading Partner ID:                              |         |   |
| Provider License I  | Details           |                       |                    |                 |                                                  |         |   |
|                     |                   | Provider Licen        | ise No:            |                 | License Issuer:                                  |         |   |
|                     |                   | Provide               | r Type:            |                 |                                                  |         |   |
|                     |                   | Provider Taxonomy     | / Code:            |                 |                                                  |         |   |
|                     |                   |                       |                    |                 |                                                  |         |   |

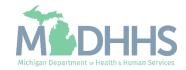

- Select the method of Retrieval from the dropdown
- And check the box next to Authorization Agreement
- Click Submit
- Click Close when complete

| 1 - L                      | ast Login: 21 FEB, 20  | 020 11:55 AM    |                |                    |                     |                     |                        |                   | Note Pad                  | 🚱 External Links 🛩         | 🛨 My Favorites 👻         | 🚔 Print |  |
|----------------------------|------------------------|-----------------|----------------|--------------------|---------------------|---------------------|------------------------|-------------------|---------------------------|----------------------------|--------------------------|---------|--|
| Provider Portal > Facility |                        |                 |                |                    |                     |                     |                        |                   |                           |                            | A,                       |         |  |
|                            |                        |                 |                |                    |                     |                     |                        |                   |                           |                            |                          |         |  |
| 1:                         |                        |                 |                |                    |                     | Name:               |                        |                   |                           |                            |                          |         |  |
| Close 🛛 Submit             | Print O Help           |                 |                |                    |                     |                     |                        |                   |                           |                            |                          |         |  |
|                            | REMITTANCE AD          | VICE INFOR      | MATION         |                    |                     |                     |                        |                   |                           |                            |                          |         |  |
| Preference for Aggreg      | ation of Remittance    | Data(e.g., Acc  | ount Number    | Linkage to Pro     | vider Identifier)   |                     |                        |                   |                           |                            |                          |         |  |
| ONPI €TAX ID *             |                        |                 |                |                    |                     |                     |                        |                   |                           |                            |                          |         |  |
| MI Medicaid enumerate      | is by Tax ID only.     |                 |                |                    |                     |                     |                        |                   |                           |                            |                          |         |  |
| Method of Retrieval:       |                        | ► *             |                |                    |                     |                     |                        |                   |                           |                            |                          |         |  |
|                            | REMITTANCE AD          | VICE CLEAF      | INGHOUSE       | INFORMATI          | ON (Not applie      | cable at this tim   | e)                     |                   |                           |                            |                          |         |  |
|                            |                        | ringHouse Nam   |                |                    |                     |                     |                        |                   |                           |                            |                          |         |  |
| ClearingHouse Contac       |                        | ingriouse roam  |                |                    |                     |                     |                        |                   |                           |                            |                          |         |  |
| -                          |                        | e Contact Nam   | e:             |                    |                     |                     |                        |                   | Telephone Num             | ber:                       |                          |         |  |
|                            |                        | Email Addres    |                |                    |                     |                     |                        |                   |                           |                            |                          |         |  |
|                            |                        | Entri Addres    |                |                    |                     |                     |                        |                   |                           |                            |                          |         |  |
| ELECTRONIC P               | REMITTANCE AD          | VICE VENDO      | DR INFORM      | ATION (Not a       | pplicable at th     | is time)            |                        |                   |                           |                            |                          |         |  |
|                            |                        | Vendor Nam      | e:             |                    |                     |                     |                        |                   |                           |                            |                          |         |  |
| Vendor Contact             |                        |                 |                |                    |                     |                     |                        |                   |                           |                            |                          |         |  |
|                            | Vendo                  | or Contact Nam  | e:             |                    |                     |                     |                        |                   | Telephone Num             | iber:                      |                          |         |  |
|                            |                        | Email Addres    | s:             |                    |                     |                     |                        |                   |                           |                            |                          |         |  |
|                            |                        |                 |                |                    |                     |                     |                        |                   |                           |                            |                          |         |  |
| Reason for Submissio       |                        |                 |                |                    |                     |                     |                        |                   |                           |                            |                          |         |  |
| Cancel Enrollment          |                        | New Enrollme    | nt *           |                    |                     |                     |                        |                   |                           |                            |                          |         |  |
| Authorized Signature       | Change Enronment       |                 | an             |                    |                     |                     |                        |                   |                           |                            |                          |         |  |
|                            |                        |                 | Electr         | onic Signature     | of Person Subm      | nitting Enrollment: |                        |                   |                           |                            |                          |         |  |
|                            | ment-By selecting the  |                 |                | ree that I have re | ead and agree to    | the terms           |                        |                   |                           |                            |                          |         |  |
| and conditions state       | d in the Authorization | Agreement belo  | OW.            |                    |                     |                     |                        |                   |                           |                            |                          |         |  |
| Authorization Agreem       | ent                    |                 |                |                    |                     |                     |                        |                   |                           |                            |                          |         |  |
|                            |                        | Michigan Depar  | tment Of Healt | h and Human S      | ervices to establis | sh an 835/ERA acco  | ount for the Tax ID li | sted above and fo | or 835/ERA files to be tr | ansmitted electronically t | o the designated entity. |         |  |
|                            |                        |                 | Wr             | itten Signature    | of Person Subm      | nitting Enrollment: |                        |                   |                           |                            |                          |         |  |
|                            |                        |                 |                | Printed Name       | of Person Subm      | nitting Enrollment: |                        |                   |                           |                            |                          |         |  |
|                            |                        |                 |                |                    |                     | nitting Enrollment: |                        |                   |                           |                            |                          |         |  |
|                            | 1                      | Submission Dat  | e: 02/21/202   |                    |                     | _                   |                        |                   |                           |                            |                          |         |  |
|                            |                        |                 |                | -                  |                     |                     |                        |                   |                           |                            |                          |         |  |
|                            | Pequested FD           | A Effective Dat | -              |                    |                     |                     |                        |                   |                           |                            |                          |         |  |

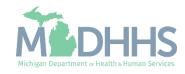

- Step 13 is Complete and a Modification Status of Updated as changes were made within this step.
- Click on Step 14: Fee Payment

| CHAMPS < My Inbox + Provider + C                        | laims 👻 Member 🔻 | PA▼                    |                              |               |                     |                    |                          |              |       |
|---------------------------------------------------------|------------------|------------------------|------------------------------|---------------|---------------------|--------------------|--------------------------|--------------|-------|
| Last Login: 21 FEB, 2020 11:55 AM                       |                  |                        |                              |               | Note Pad            | 🔇 External Links 🗸 | ★ My Favorites -         | 🖨 Print      | 9     |
| Provider Portal > Facility Modification BPW             |                  |                        |                              |               |                     |                    |                          |              |       |
| PI:                                                     |                  | Nam                    | e:                           |               |                     |                    |                          |              |       |
| Close Undo Update                                       |                  |                        |                              |               |                     |                    |                          |              |       |
|                                                         |                  | Please update all ste  | eps to complete your revalid | ation process |                     |                    |                          |              |       |
| View/Update Provider Data - FAO                         |                  |                        |                              |               |                     |                    |                          |              |       |
|                                                         |                  |                        |                              |               | Busi                | ness Process Wiza  | d - Provider Data I      | Modification | n (FA |
| Step                                                    | Required         | Last Modification Date | Last Review Date             | Status        | Modification Status | Step Remark        |                          |              |       |
| Step 1: Provider Basic Information                      | Required         | 12/02/2015             | 12/02/2015                   | Complete      |                     |                    |                          |              |       |
| Step 2: Locations                                       | Required         | 02/19/2020             | 12/02/2015                   | Complete      | Updated             |                    |                          |              |       |
| Step 3: Specialties                                     | Required         | 02/20/2020             | 12/02/2015                   | Complete      | Updated             |                    |                          |              |       |
| Step 4: Associate Billing Provider/Other Associations   | Optional         |                        |                              | Incomplete    |                     |                    |                          |              |       |
| Step 5: License/Certification/Other                     | Required         | 02/20/2020             | 12/02/2015                   | Complete      | Updated             |                    |                          |              |       |
| Step 6: Additional Information                          | Required         | 02/21/2020             | 12/23/2017                   | Complete      | Updated             |                    |                          |              |       |
| Step 7: Mode of Claim Submission/EDI Exchange           | Required         | 02/21/2020             | 12/02/2015                   | Complete      | Updated             |                    |                          |              |       |
| Step 8: Associate Billing Agent                         | Required         | 02/21/2020             | 12/02/2015                   | Complete      | Updated             |                    |                          |              |       |
| Step 9: Provider Controlling Interest/Ownership Details | Required         | 02/21/2020             | 12/02/2015                   | Complete      | Updated             |                    |                          |              |       |
| Step 10: Taxonomy Details                               | Required         | 02/21/2020             | 12/02/2015                   | Complete      | Updated             |                    |                          |              |       |
| Step 11: Associate MCO Plan                             | Optional         | 12/02/2015             | 12/02/2015                   | Complete      |                     |                    |                          |              |       |
| Step 12: View Servicing Provider Details                | Optional         | 12/02/2015             | 12/02/2015                   | Incomplete    |                     |                    |                          |              |       |
| Step 13: 835/ERA Enrollment Form                        | Required         | 02/21/2020             | 12/02/2015                   | Complete      | Updated             |                    |                          |              |       |
| Step 14: Fee Payment                                    | Required         |                        |                              | Incomplete    |                     | Please add Fee P   | ayments.                 |              |       |
| Step 15: Upload Documents                               | Optional         | 12/23/2017             | 12/23/2017                   | Complete      |                     |                    |                          |              |       |
| Step 16: Complete Modification Checklist                | Required         | 12/02/2015             | 12/02/2015                   | Incomplete    |                     |                    |                          |              |       |
| Step 17: Submit Modification Request for Review         | Required         | 02/21/2020             | 12/02/2015                   | Incomplete    |                     | Modification Requ  | est has not been Submitt | ted.         |       |
| View Page: 1 O Go Page Count SaveTo                     | XLS              |                        | Viewing Page                 | : 1           |                     |                    | & First & Prev           | > Next       | » La  |

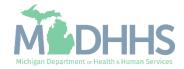

 Click Add to enter the Fee Payment information

|                   | Last Login: 21 FEB, 2     | 2020 11:55 AM  |               |                                          |                        | 🕒 Note Pad          | 🚱 External Links <del>-</del> | ★ My Fav | vorites 👻 🚔  | Print 🕻           |
|-------------------|---------------------------|----------------|---------------|------------------------------------------|------------------------|---------------------|-------------------------------|----------|--------------|-------------------|
| Provider Portal > | Facility Modification BPW |                |               |                                          |                        |                     |                               |          |              |                   |
| :                 |                           |                |               | Name:                                    |                        |                     |                               |          |              |                   |
|                   |                           |                |               |                                          |                        |                     |                               |          |              |                   |
| lose 🖸 Add        |                           |                |               |                                          |                        |                     |                               |          |              |                   |
| Close 🕒 Add       |                           |                |               |                                          |                        |                     |                               |          |              |                   |
|                   | ee Payment List           |                |               |                                          |                        |                     |                               |          |              |                   |
| Manage Fe         |                           |                | And Operatio  | nal Status Active 🔽                      | <b>⊙</b> 6₀            |                     |                               |          | Save Filters | <b>T</b> My Filte |
| Manage Fe         |                           |                |               |                                          |                        | 1                   |                               |          |              |                   |
| Manage Fe         |                           | Payment Amount | And Operation | nal Status Active 💟 (<br>Payment Made To | ⊙ Go<br>Payment Status | Confirmation Number | Payment Date<br>▲▼            | Status   | Save Filters |                   |

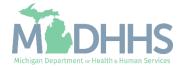

- Once the Fee Payment method has been selected click 'Click to Pay Fee' or Ok
- For complete instructions on entering the Fee Payment information, <u>click here</u>.

| СНАЛ         | PS        | <          | My Inbox 👻                   | Provider <del>-</del> | Claims 👻                                | Memberv  | PA - |                    |                    |                  |               |               |                    |            |                             |               | >      |
|--------------|-----------|------------|------------------------------|-----------------------|-----------------------------------------|----------|------|--------------------|--------------------|------------------|---------------|---------------|--------------------|------------|-----------------------------|---------------|--------|
| 1            | -         | L          | ast Login: 21 FEB, 20        | 020 11:55 AM          |                                         |          |      |                    |                    |                  | E N           | lote Pad      | External I         | Links 🕶    | ★ My Favorites <del>-</del> | 🚔 Print       | 😗 Help |
| A > Provide  | 🧉 https:/ | /milogi    | ntp.michigan.gov/ - We       | lcome to MMIS - Ir    | nternet Explorer                        |          |      |                    |                    |                  |               |               |                    |            |                             | _             |        |
| NPI:         | •         | Print (    | Help                         |                       |                                         |          |      |                    |                    |                  |               |               |                    |            |                             |               |        |
| Close        | NPI:      |            |                              |                       |                                         |          |      | Name:              |                    |                  |               |               |                    |            |                             |               |        |
| III M        |           | Fee        | Payment                      |                       |                                         |          |      |                    |                    |                  |               |               |                    |            |                             |               | ^ ^    |
| Filter B     |           |            | Location:                    | 01-                   | $\checkmark$                            |          |      |                    |                    |                  |               |               |                    |            |                             |               |        |
|              |           | F          | ayment Reason:               | Modification          |                                         |          |      |                    |                    |                  |               |               |                    |            |                             |               |        |
| Paym<br>■ ▲♥ |           |            | Options                      | Description           |                                         |          |      | <br>               |                    |                  |               |               |                    |            |                             |               | 1      |
|              |           | 0          | Pay Fee                      |                       | tion in order to p<br>ou will receive a |          | -    | <br>button 'Pay Fe | ee' you will be re | edirected to our | external Pay  | ment Gate     | eway, where the    | Fee can    | be paid. Once the pays      | ment is       | _      |
|              |           | 0          | Fee Paid To Other<br>Program |                       | ition if you have<br>ad Documents' \$   |          |      |                    | Select the progra  | am name and d    | ate of payme  | ent in the se | ection below. If y | ou have    | a receipt of the payme      | nt upload the |        |
|              |           | $\bigcirc$ | Request Hardship<br>Waiver   |                       | tion to request '<br>nodification requ  |          |      |                    | p Letter' must be  | e written and up | loaded in the | e 'Upload D   | ocuments' Step     | ). You can | n continue submitting th    | e enrolment   |        |
|              |           |            | Fee Paid To:                 |                       | $\checkmark$                            |          |      |                    | Pa                 | yment Date:      |               | iii           | ]                  |            |                             |               |        |
|              |           |            |                              | (Required if Fee      | Paid To Other                           | Program) |      |                    |                    |                  | (Date Paid    | to Other P    | rogram)            |            |                             |               |        |
|              |           |            | Payment Status:              |                       |                                         |          |      |                    | Confirmat          | tion Number:     |               |               |                    |            |                             |               |        |
|              |           |            |                              |                       |                                         |          |      |                    |                    |                  |               |               |                    |            |                             |               |        |
|              |           |            |                              |                       |                                         |          |      |                    |                    |                  |               |               |                    |            |                             |               |        |
|              |           |            |                              |                       |                                         |          |      |                    |                    |                  |               |               |                    |            |                             |               |        |
|              |           |            |                              |                       |                                         |          |      |                    |                    |                  |               |               |                    |            |                             |               | _      |
|              |           |            |                              |                       |                                         |          |      |                    |                    |                  |               |               |                    |            |                             |               |        |
|              |           |            |                              |                       |                                         |          |      |                    |                    |                  |               |               |                    |            | ✔ Click to Pay Fee          | ✔ Ok 🛛 😵      | Cancel |
|              | Pag       | e ID: d    | gManageFeePayme              | ent(Provider)         |                                         |          |      |                    |                    |                  |               |               |                    |            |                             |               |        |
|              |           |            |                              |                       |                                         |          |      |                    |                    |                  |               |               |                    |            |                             |               |        |

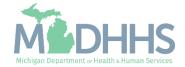

• Once complete click Close

| •                   | Last Login:           | 21 FEB, 20 | 20 11:55 AM |          |               |              |                               |                      | Note Pad                  | 📀 External Links 🗸 | ★ My Favorites | 👻 🚔 Print                                 | 9       |
|---------------------|-----------------------|------------|-------------|----------|---------------|--------------|-------------------------------|----------------------|---------------------------|--------------------|----------------|-------------------------------------------|---------|
| Provider Portal >   | Facility Modification | n BPW      |             |          |               |              |                               |                      |                           |                    |                |                                           |         |
| 1:                  |                       |            |             |          |               |              | Name:                         |                      |                           |                    |                |                                           |         |
|                     |                       |            |             |          |               |              |                               |                      |                           |                    |                |                                           |         |
| Close O Add         |                       |            |             |          |               |              |                               |                      |                           |                    |                |                                           |         |
|                     | e Payment Li          | <b>a</b> t |             |          |               |              |                               |                      |                           |                    |                |                                           |         |
|                     | e Payment Li          | st         |             |          |               |              |                               |                      |                           |                    |                |                                           |         |
| Manage Fe           | e Payment Li          | st         |             |          | And Operation | nal Status   | Active 🔽 🖸 Go                 |                      |                           |                    | Sar            | ve Filters 🛛 🐺 M                          | ly Filt |
| Manage Fe           |                       |            | Payment Amo | ount Fee | And Operation | nal Status 🗍 | Active  Go Go Payment Made To | Payment Status       | Confirmation Number       | Payment Date       |                | ve Filters <b>y</b> M<br>Operational Stat |         |
| Manage Fe Filter By |                       |            | Payment Amo | ount Fee | e Option      | nal Status   |                               | Payment Status<br>▲▼ | Confirmation Number<br>▲▼ | Payment Date<br>▲▼ |                |                                           |         |
| Manage Fe           | Payment Re            |            |             |          | e Option      | nal Status 🗍 | Payment Made To               |                      |                           |                    | Status<br>▲▼   | Operational Stat                          |         |

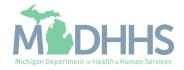

- Step 14 is Complete and a Modification Status of Updated as changes were made within this step.
- Click on Step 16: Complete Modification Checklist

|                                                         |          | PA -                   |                              |               |                     |                    |                |                      |             |            |
|---------------------------------------------------------|----------|------------------------|------------------------------|---------------|---------------------|--------------------|----------------|----------------------|-------------|------------|
| ▪ Last Login: 21 FEB, 2020 11:55 AM                     |          |                        |                              |               | Note Pad            | 🔇 External Links 🗸 | ★ My Fav       | vorites <del>-</del> | 🖨 Print     | <b>9</b> H |
| Provider Portal > Facility Modification BPW             |          |                        |                              |               |                     |                    |                |                      |             |            |
| 1:                                                      |          | Nam                    | e:                           |               |                     |                    |                |                      |             |            |
| Close Undo Update                                       |          |                        |                              |               |                     |                    |                |                      |             |            |
|                                                         |          | Please update all ste  | eps to complete your revalid | ation process |                     |                    |                |                      |             |            |
| View/Update Provider Data - FAO                         |          |                        |                              |               |                     |                    |                |                      |             |            |
|                                                         |          |                        |                              |               | Busi                | ness Process Wizar | d - Provid     | er Data I            | Modificatio | on (FAC    |
| Step                                                    | Required | Last Modification Date | Last Review Date             | Status        | Modification Status | Step Remark        |                |                      |             |            |
| Step 1: Provider Basic Information                      | Required | 12/02/2015             | 12/02/2015                   | Complete      |                     |                    |                |                      |             |            |
| Step 2: Locations                                       | Required | 02/19/2020             | 12/02/2015                   | Complete      | Updated             |                    |                |                      |             |            |
| Step 3: Specialties                                     | Required | 02/20/2020             | 12/02/2015                   | Complete      | Updated             |                    |                |                      |             |            |
| Step 4: Associate Billing Provider/Other Associations   | Optional |                        |                              | Incomplete    |                     |                    |                |                      |             |            |
| Step 5: License/Certification/Other                     | Required | 02/20/2020             | 12/02/2015                   | Complete      | Updated             |                    |                |                      |             |            |
| Step 6: Additional Information                          | Required | 02/21/2020             | 12/23/2017                   | Complete      | Updated             |                    |                |                      |             |            |
| Step 7: Mode of Claim Submission/EDI Exchange           | Required | 02/21/2020             | 12/02/2015                   | Complete      | Updated             |                    |                |                      |             |            |
| Step 8: Associate Billing Agent                         | Required | 02/21/2020             | 12/02/2015                   | Complete      | Updated             |                    |                |                      |             |            |
| Step 9: Provider Controlling Interest/Ownership Details | Required | 02/21/2020             | 12/02/2015                   | Complete      | Updated             |                    |                |                      |             |            |
| Step 10: Taxonomy Details                               | Required | 02/21/2020             | 12/02/2015                   | Complete      | Updated             |                    |                |                      |             |            |
| Step 11: Associate MCO Plan                             | Optional | 12/02/2015             | 12/02/2015                   | Complete      |                     |                    |                |                      |             |            |
| Step 12: View Servicing Provider Details                | Optional | 12/02/2015             | 12/02/2015                   | Incomplete    |                     |                    |                |                      |             |            |
| Step 13: 835/ERA Enrollment Form                        | Required | 02/21/2020             | 12/02/2015                   | Complete      | Updated             |                    |                |                      |             |            |
| Step 14: Fee Payment                                    | Required | 02/21/2020             |                              | Complete      | Updated             |                    |                |                      |             |            |
| Step 15: Upload Documents                               | Optional | 12/23/2017             | 12/23/2017                   | Complete      |                     |                    |                |                      |             |            |
| Step 16: Complete Modification Checklist                | Required | 12/02/2015             | 12/02/2015                   | Incomplete    |                     |                    |                |                      |             |            |
| Step 17: Submit Modification Request for Review         | Required | 02/21/2020             | 12/02/2015                   | Incomplete    |                     | Modification Requ  | est has not be | en Submit            | ted.        |            |

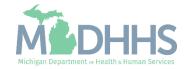

- Review each question and select Yes or No from the dropdown.
- Enter comments if necessary or required
- Click Save
- Click Close

|                                                                                                    | ternal Links - 🔸 🕇 | My Favorites 👻 🕴 | Print 🛛 |
|----------------------------------------------------------------------------------------------------|--------------------|------------------|---------|
| Provider Portal > Facility Modification BPW > Provider Check List                                                                                                    |                    |                  |         |
| Name:                                                                                                    |                    |                  |         |
| Close Save                                                                                                    |                    |                  |         |
| Manage Provider Checklist                                                                                                    |                    |                  |         |
| luestion                                                                                                    | Answer             | Comments         |         |
| v                                                                                                    | A.V.               | **               |         |
| to you need to request a Retro Enrollment Date? If Yes, enter the requested Retro Enrollment Date in the comment field.                                                                                                  | Not Completed      |                  |         |
| lo you accept new patients?                                                                                                    | Not Completed      |                  |         |
| o you have ownership interest in other entities reimbursable by Medicaid and/or Medicare? If Yes, provide details in "Add Ownership Details" step.                                                                       | Not Completed      |                  |         |
| ave you had any malpractice settlement, judgment, or agreement? If yes, enter dollar amount(s) and date(s).                                                                                                    | Not Completed      |                  |         |
| o you wish to end date your enrollment or association? If yes, what date and to which NPI association?                                                                                                    | Not Completed      |                  |         |
| to you need eligibility data (via HIPAA 270/271 Batch transaction) for DOS older than 1 year to complete a Medicare DSH audit? Selecting Yes acknowledges that any 270 - eligibility inquiry you submit with a DOS older | Not Completed      |                  |         |
| aan 1 year will only be used Medicare DSH validation and for services related to Inpatient Hospital.                                                                                                    |                    |                  |         |
| re you currently excluded from any State Program?                                                                                                    | Not Completed      |                  |         |
| re you currently excluded from any Federal Program?                                                                                                    | Not Completed      |                  |         |
| lave you ever had a criminal or health-related conviction?                                                                                                    | Not Completed      |                  |         |
| ave you ever had a judgment under any false claims act?                                                                                                    | Not Completed      |                  |         |
| ave you ever had a program exclusion/debarment?                                                                                                    | Not Completed      |                  |         |
| ave you ever had a civil monetary penalty?                                                                                                    | Not Completed      |                  |         |
| Il providers are considered for the Beneficiary Monitoring Program. Do you object to this participation?                                                                                                    | Not Completed      |                  |         |
| this enrollment is for change of ownership (CHOW) with a new NPI, please enter the old NPI in the comment box                                                                                                    | Not Completed      |                  |         |
| re you the Primary Facility who will be reporting on a cost report for facility settlement?                                                                                                    | Not Completed      |                  |         |

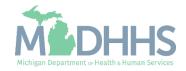

- Step 16 is Complete and a Modification Status of Updated as changes were made within this step.
  - Ensure all information has been reviewed for each of the required steps and make sure any updates have been completed.
- Click on Step 17: Submit Modification Request for Review
  - (Note: If you chose not to complete optional steps you can still submit your revalidation)

# You must complete step 17 to submit your revalidation

| CHAMPS K My Inbox + Provider + C                        | Claims - Member - | PA -                   |                              |                |                     |                               |                         |             |        |
|---------------------------------------------------------|-------------------|------------------------|------------------------------|----------------|---------------------|-------------------------------|-------------------------|-------------|--------|
| Last Login: 21 FEB, 2020 11:55 AM                       |                   |                        |                              |                | Note Pad            | 📀 External Links <del>-</del> | ★ My Favorites -        | 🖨 Print     | 0      |
| Provider Portal > Facility Modification BPW             |                   |                        |                              |                |                     |                               |                         |             |        |
| 1:                                                      |                   | Nam                    | e:                           |                |                     |                               |                         |             |        |
| Close Undo Update                                       |                   |                        |                              |                |                     |                               |                         |             |        |
|                                                         |                   | Please update all ste  | eps to complete your revalid | lation process |                     |                               |                         |             |        |
| View/Update Provider Data - FAO                         |                   |                        |                              |                |                     |                               |                         |             |        |
|                                                         |                   |                        |                              |                | Busi                | ness Process Wiza             | rd - Provider Data      | Modificatio | on (FA |
| Step                                                    | Required          | Last Modification Date | Last Review Date             | Status         | Modification Status | Step Remark                   |                         |             |        |
| Step 1: Provider Basic Information                      | Required          | 12/02/2015             | 12/02/2015                   | Complete       |                     |                               |                         |             |        |
| Step 2: Locations                                       | Required          | 02/19/2020             | 12/02/2015                   | Complete       | Updated             |                               |                         |             |        |
| Step 3: Specialties                                     | Required          | 02/20/2020             | 12/02/2015                   | Complete       | Updated             |                               |                         |             |        |
| Step 4: Associate Billing Provider/Other Associations   | Optional          |                        |                              | Incomplete     |                     |                               |                         |             |        |
| Step 5: License/Certification/Other                     | Required          | 02/20/2020             | 12/02/2015                   | Complete       | Updated             |                               |                         |             |        |
| Step 6: Additional Information                          | Required          | 02/21/2020             | 12/23/2017                   | Complete       | Updated             |                               |                         |             |        |
| Step 7: Mode of Claim Submission/EDI Exchange           | Required          | 02/21/2020             | 12/02/2015                   | Complete       | Updated             |                               |                         |             |        |
| Step 8: Associate Billing Agent                         | Required          | 02/21/2020             | 12/02/2015                   | Complete       | Updated             |                               |                         |             |        |
| Step 9: Provider Controlling Interest/Ownership Details | Required          | 02/21/2020             | 12/02/2015                   | Complete       | Updated             |                               |                         |             |        |
| Step 10: Taxonomy Details                               | Required          | 02/21/2020             | 12/02/2015                   | Complete       | Updated             |                               |                         |             |        |
| Step 11: Associate MCO Plan                             | Optional          | 12/02/2015             | 12/02/2015                   | Complete       |                     |                               |                         |             |        |
| Step 12: View Servicing Provider Details                | Optional          | 12/02/2015             | 12/02/2015                   | Incomplete     |                     |                               |                         |             |        |
| Step 13: 835/ERA Enrollment Form                        | Required          | 02/21/2020             | 12/02/2015                   | Complete       | Updated             |                               |                         |             |        |
| Step 14: Fee Payment                                    | Required          | 02/21/2020             |                              | Complete       | Updated             |                               |                         |             |        |
| Step 15: Upload Documents                               | Optional          | 12/23/2017             | 12/23/2017                   | Complete       |                     |                               |                         |             |        |
| Step 16: Complete Modification Checklist                | Required          | 02/21/2020             | 12/02/2015                   | Complete       | Updated             | _                             |                         |             |        |
| Step 17: Submit Modification Request for Review         | Required          | 02/21/2020             | 12/02/2015                   | Incomplete     |                     | Modification Requ             | lest has not been Submi | itted.      |        |
| iew Page: 1 O Go Page Count 🗹 SaveT                     |                   |                        | Viewing Page                 | • 1            |                     |                               | ≪ First                 | S. Novi     |        |

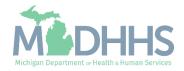

• Final Submission: Click Next

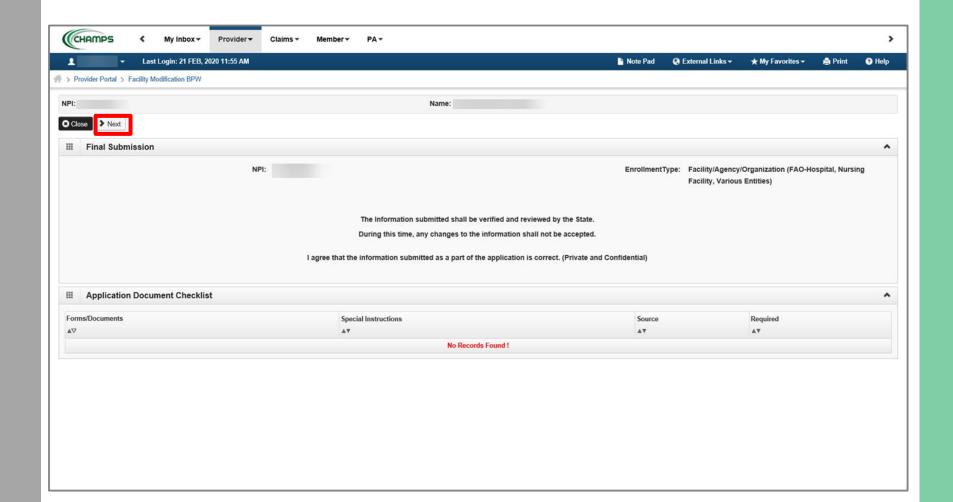

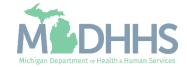

 Scroll down the page to review the Provider
 Enrollment & Trading Partner
 Agreement-Conditions

| CHAM              | PS <                      | My Inbox <del>▼</del>               | Provider -            | Claims 🗸          | Member 🕶         | PA∓                 |                                                                                     |                                 |                   |                            |                             |                  |        |
|-------------------|---------------------------|-------------------------------------|-----------------------|-------------------|------------------|---------------------|-------------------------------------------------------------------------------------|---------------------------------|-------------------|----------------------------|-----------------------------|------------------|--------|
|                   |                           | st Login: 21 FEB,                   | 2020 11:55 AM         |                   |                  |                     |                                                                                     |                                 | Note Pad          | 🚱 External Links 🗸         | ★ My Favorites <del>-</del> | 🖨 Print          | 😮 He   |
| Provider F        | Portal > Facility N       | Modification BPW                    |                       |                   |                  |                     |                                                                                     |                                 |                   |                            |                             |                  |        |
| 1:                |                           |                                     |                       |                   |                  |                     | Name:                                                                               |                                 |                   |                            |                             |                  |        |
| Close             | Submit for Modi           | fication                            |                       |                   |                  |                     |                                                                                     |                                 |                   |                            |                             |                  |        |
| Fina              | al Submission             | ı                                   |                       |                   |                  |                     |                                                                                     |                                 |                   |                            |                             |                  | ^      |
| Med               | lical Assistan            | ce Provider E                       | nrollment & T         | rading Partn      | er Agreemen      | t - Conditions      | 3                                                                                   |                                 |                   |                            |                             |                  | ^      |
| applying<br>lows: |                           | •                                   |                       |                   |                  |                     | grams for which the Michigan Dep                                                    | artment Of Health and Huma      | n Services (M     | DHHS) is the fiscal inte   | rmediary), I represent      | and certify as   | 5      |
|                   |                           |                                     |                       |                   | -                |                     | managed care programs nor does it                                                   | eplace or negate the contract   | process betwee    | en a managed care entity   | and its providers or su     | bcontractors.    |        |
|                   |                           |                                     | -                     | -                 |                  |                     | Agreement form is true and complete                                                 |                                 |                   |                            |                             |                  |        |
|                   |                           |                                     |                       |                   |                  |                     | er disclosure of provider's owners and                                              |                                 | d to Medicare. I  | Medicaid or Title XX invo  | vement. [42 CFR 455.1       | 1001             |        |
|                   | 5. The appli              | cant and the em                     |                       | ovide proper dis  | closure of any c | criminal conviction | ns related to Medicare (Title XVIII), N                                             |                                 |                   |                            |                             |                  | e the  |
|                   |                           | 0 1                                 |                       |                   |                  |                     | m the Michigan Department Of Healt<br>contained in the manual, provider bul         |                                 | , 0               | e to comply with 1) the te | rms and conditions of p     | articipation no  | ted in |
|                   | -                         | comply with the<br>e Program is all |                       | CFR 455.104, 42   | 2 CFR 455.105,   | 42 CFR 431.107      | and Act No. 280 of the Public Acts                                                  | of 1939, as amended, which sta  | ate the condition | ons and requirements uno   | der which participation i   | n the Medical    |        |
|                   | 8.1 agree to<br>Claims Re |                                     | requirements of S     | Section 6032 of 1 | the Deficit Redu | iction Act of 2005  | 5, codified at section 1902 (a)(68) of                                              | he Social Security Act which re | elates to the co  | nditions and requirement   | s of "Employee Educat       | ion About Fals   | e      |
|                   |                           |                                     |                       |                   |                  |                     | or federal government agents to inspo<br>) I have with any billing agent/service    |                                 |                   | . ,                        | of goods and services t     | o, or on behalf  | of, a  |
|                   | 10. I agree to            | 0                                   | in any contract I     |                   | ,                |                     | al government agents access to the                                                  |                                 |                   |                            | erify the nature and exte   | ent of costs and | t      |
|                   | 11.   understa            | and that paymen                     | t for services billed | d under my Nati   | onal Provider Id | lentifier (NPI) nur | nber will be made directly to me, unle                                              | ess Item 20 (below) applies.    |                   |                            |                             |                  |        |
|                   | 12. <sub>I</sub> am not o | currently suspend                   | ded, terminated, o    | r excluded from   | the Medical Ass  | sistance Progran    | n by any state or by the U.S. Departr                                               | nent of Health and Human Serv   | vices.            |                            |                             |                  |        |
|                   |                           |                                     |                       |                   |                  |                     | billing for services rendered. I also a<br>iction. I further agree to reimburse the |                                 |                   |                            |                             |                  |        |

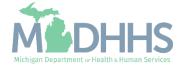

- Read through the entire list of Provider Enrollment & Trading Partner Agreement-Conditions
- Check the box at the end to agree to the Terms and Conditions
- Click 'Submit for Modification'
  - Once submitted to the State for review, changes cannot be made to the information.

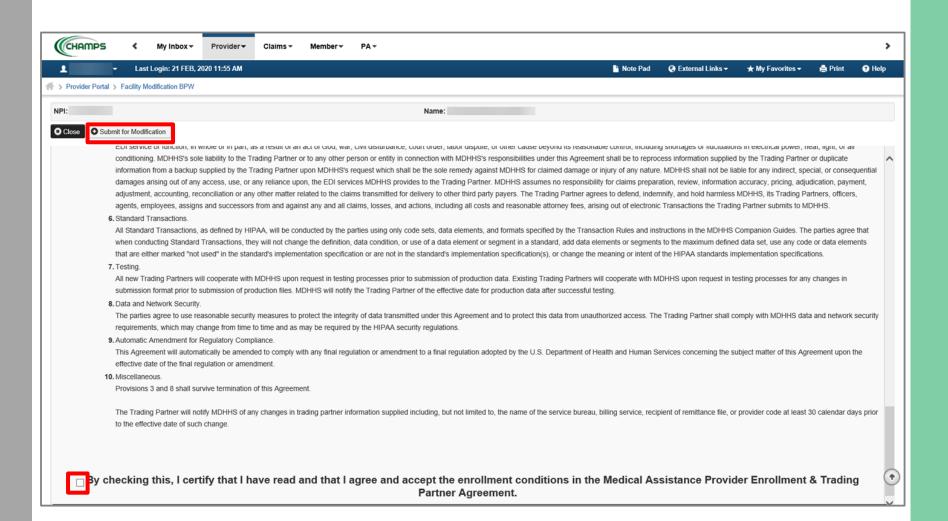

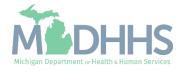

- Step 17 is now complete, and the revalidation has been submitted to the State for review.
- Click Close
  - (Note: Optional steps may show as incomplete if you chose not to complete. This is ok.)

| CHAMPS                                                         |                             |                                      |                    |                     |                             |                |           |
|----------------------------------------------------------------|-----------------------------|--------------------------------------|--------------------|---------------------|-----------------------------|----------------|-----------|
| <ul> <li>Last Login: 21 FEB, 2020 11:55 AM</li> </ul>          |                             |                                      |                    | 皆 Note Pad 🛛 🚷 Exte | ernal Links 👻 🔺 My Favorite | s 👻 🚔 Print    | 🤊 Helj    |
| Provider Portal > Facility Modification BPW                    |                             |                                      |                    |                     |                             |                |           |
| t:                                                             |                             | Name:                                |                    |                     |                             |                |           |
| Close Undo Update                                              |                             |                                      |                    |                     |                             |                |           |
| e Modification Request has been submitted for State review. Re | turn to here to track the s | tatus of your request. 🔹 🚽           |                    |                     |                             |                |           |
|                                                                | Please                      | update all steps to complete your re | validation process |                     |                             |                |           |
| View/Update Provider Data - FAO                                |                             |                                      |                    |                     |                             |                |           |
|                                                                |                             |                                      |                    | Business            | Process Wizard - Provide    | Data Modificat | tion (FAC |
| Step                                                           | Required                    | Last Modification Date               | Last Review Date   | Status              | Modification Status         | Step Rema      | ark       |
| Step 1: Provider Basic Information                             | Required                    | 12/02/2015                           | 12/02/2015         | Complete            |                             |                |           |
| Step 2: Locations                                              | Required                    | 02/19/2020                           | 12/02/2015         | Complete            | In Review                   |                |           |
| Step 3: Specialties                                            | Required                    | 02/20/2020                           | 12/02/2015         | Complete            | In Review                   |                |           |
| Step 4: Associate Billing Provider/Other Associations          | Optional                    |                                      |                    | Incomplete          |                             |                |           |
| Step 5: License/Certification/Other                            | Required                    | 02/20/2020                           | 12/02/2015         | Complete            | In Review                   |                |           |
| Step 6: Additional Information                                 | Required                    | 02/21/2020                           | 12/23/2017         | Complete            | In Review                   |                |           |
| Step 7: Mode of Claim Submission/EDI Exchange                  | Required                    | 02/21/2020                           | 12/02/2015         | Complete            | In Review                   |                |           |
| Step 8: Associate Billing Agent                                | Required                    | 02/21/2020                           | 12/02/2015         | Complete            | In Review                   |                |           |
| Step 9: Provider Controlling Interest/Ownership Details        | Required                    | 02/21/2020                           | 12/02/2015         | Complete            | In Review                   |                |           |
| Step 10: Taxonomy Details                                      | Required                    | 02/21/2020                           | 12/02/2015         | Complete            | In Review                   |                |           |
| Step 11: Associate MCO Plan                                    | Optional                    | 12/02/2015                           | 12/02/2015         | Complete            |                             |                |           |
| Step 12: View Servicing Provider Details                       | Optional                    | 12/02/2015                           | 12/02/2015         | Incomplete          |                             |                |           |
| Step 13: 835/ERA Enrollment Form                               | Required                    | 02/21/2020                           | 12/02/2015         | Complete            | In Review                   |                |           |
| Step 14: Fee Payment                                           | Required                    | 02/21/2020                           |                    | Complete            | In Review                   |                |           |
| Step 15: Upload Documents                                      | Optional                    | 12/23/2017                           | 12/23/2017         | Complete            |                             |                |           |
|                                                                | Required                    | 02/21/2020                           | 12/02/2015         | Complete            | In Review                   |                |           |
| Step 16: Complete Modification Checklist                       |                             |                                      |                    |                     |                             |                |           |

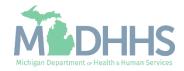

Provider Enrollment Resources

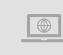

**Provider Enrollment website:** <u>https://www.michigan.gov/mdhhs/doing-business/providers/providers/medicaid/provider-enrollment</u>

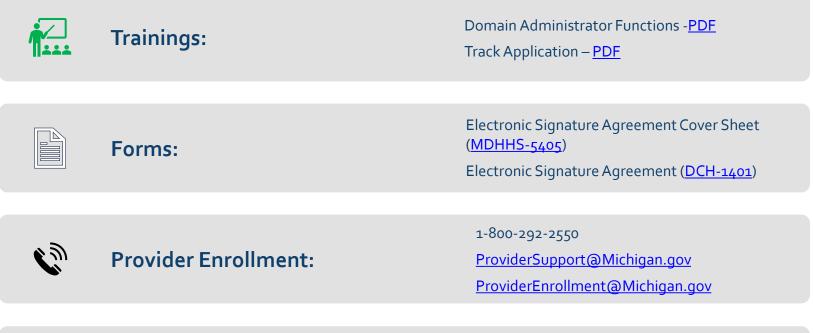

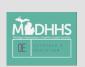

Thank you for participating in the Michigan Medicaid Program

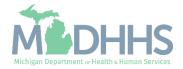